# Vartotojo vadovas

32PFT4100 32PHT4100 40PFT4100 48PFT4100

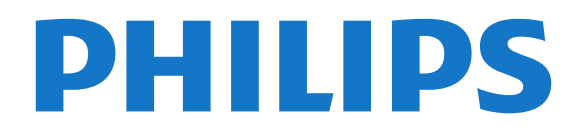

## Turinys

#### [1 Jūsų naujasis televizorius](#page-2-0)*[3](#page-2-0)*

- [1.1 TV pristabdymas ir įrašymas](#page-2-1)*[3](#page-2-1)*
- [1.2 EasyLink](#page-2-2)*[3](#page-2-2)*

#### [2 Nustatymas](#page-3-0)*[4](#page-3-0)*

- [2.1 Perskaitykite saugos instrukcijas](#page-3-1)*[4](#page-3-1)*
- [2.2 Televizoriaus stovas ir tvirtinimas prie sienos](#page-3-2)*[4](#page-3-2)*
- [2.3 Patarimai dėl vietos parinkimo](#page-3-3)*[4](#page-3-3)*
- [2.4 Maitinimo laidas](#page-3-4)*[4](#page-3-4)* [2.5 Antenos kabelis](#page-4-0)*[5](#page-4-0)*

## [3 Jungtys](#page-5-0)*[6](#page-5-0)*

- 
- [3.1 Prisijungimo patarimai](#page-5-1)*[6](#page-5-1)* [3.2 EasyLink HDMI CEC](#page-6-0)*[7](#page-6-0)*
- [3.3 Bendroji sąsaja CAM](#page-7-0)*[8](#page-7-0)*
- [3.4 Skaitmeninis imtuvas STB](#page-7-1)*[8](#page-7-1)*
- [3.5 Palydoviniai imtuvai](#page-8-0)*[9](#page-8-0)*
- [3.6 Namų kino sistema NKS](#page-8-1)*[9](#page-8-1)*
- [3.7 Blu-ray" leistuvas](#page-10-0)*[11](#page-10-0)* [3.8 DVD leistuvas](#page-10-1)*[11](#page-10-1)*
- 
- [3.9 Žaidimų kompiuteris](#page-10-2)*[11](#page-10-2)* [3.10 USB standusis diskas](#page-10-3)*[11](#page-10-3)*
- [3.11 USB atmintinė](#page-11-0)*[12](#page-11-0)*
- [3.12 Kamera](#page-11-1)*[12](#page-11-1)*
- [3.13 Kompiuteris](#page-11-2)*[12](#page-11-2)*
- [3.14 Ausinės \(4000, 4100, 4200, 6300 televizorių](#page-12-0) [modeliai\)](#page-12-0)*[13](#page-12-0)*

### [4 Įjungimas](#page-13-0)*[14](#page-13-0)*

4.1 liungimas arba budėjimo režimas (4100, 4200 [televizorių modeliai\)](#page-13-1)*[14](#page-13-1)*

#### [5 Nuotolinis valdymas](#page-14-0)*[15](#page-14-0)*

[5.1 Mygtukų apžvalga \(4000, 4100, 4200, 5210](#page-14-1) [televizorių modeliai\)](#page-14-1)*[15](#page-14-1)* [5.2 IR jutiklis](#page-14-2)*[15](#page-14-2)* [5.3 Akumuliatoriai](#page-15-0)*[16](#page-15-0)* [5.4 Valymas](#page-15-1)*[16](#page-15-1)*

#### [6 Televizijos kanalai](#page-16-0)*[17](#page-16-0)*

[6.1 TV kanalų žiūrėjimas](#page-16-1)*[17](#page-16-1)* [6.2 Kanalo diegimas](#page-19-0)*[20](#page-19-0)*

#### [7 TV gidas](#page-24-0)*[25](#page-24-0)*

- [7.1 TV gido naudojimas](#page-24-1)*[25](#page-24-1)*
- [7.2 Įrašai](#page-24-2)*[25](#page-24-2)* [7.3 TV gido informacijos priėmimas](#page-24-3)*[25](#page-24-3)*

#### [8 Šaltiniai](#page-26-0)*[27](#page-26-0)*

- [8.1 Šaltinių sąrašas](#page-26-1)*[27](#page-26-1)*
- [8.2 Parengties režimu](#page-26-2)
- [8.3 EasyLink](#page-26-3)*[27](#page-26-3)*

#### [9 Laikmačiai ir laikrodis](#page-27-0)*[28](#page-27-0)*

- [9.1 Išsijungimo laikmatis](#page-27-1)*[28](#page-27-1)*
- [9.2 Laikrodis](#page-27-2)
- [9.3 Automatinis išjungimas](#page-27-3)*[28](#page-27-3)*

#### [10 Jūsų nuotraukos, vaizdo įrašai ir muzika](#page-28-0) *[29](#page-28-0)*

[10.1 Iš USB jungties](#page-28-1)*[29](#page-28-1)*

#### [11 Pause TV](#page-30-0)*[31](#page-30-0)*

[11.1 Pause TV](#page-30-1)*[31](#page-30-1)*

#### [12 Įrašymas](#page-31-0)*[32](#page-31-0)*

[12.1 Ko jums reikia](#page-31-1)*[32](#page-31-1)*

- [12.2 Įrašyti programą](#page-31-2)*[32](#page-31-2)*
- [12.3 Įrašo žiūrėjimas](#page-31-3)*[32](#page-31-3)*

#### [13 Nustatymai](#page-32-0)*[33](#page-32-0)*

- [13.1 Vaizdas](#page-32-1)*[33](#page-32-1)*
- [13.2 Žaidimas arba kompiuteris](#page-33-0)*[34](#page-33-0)*
- [13.3 Formatas ir kraštai](#page-33-1)*[34](#page-33-1)*
- [13.4 Garsas](#page-34-0)
- [13.5 "Ambilight" \(6300 televizorių modeliai\)](#page-36-0)*[37](#page-36-0)*
- [14 Svarbiausi techniniai duomenys](#page-38-0)*[39](#page-38-0)*
- [14.1 Aplinkosauga](#page-38-1)*[39](#page-38-1)*
- [14.2 Priėmimas "PxH" / "PxT" modeliuose](#page-38-2)*[39](#page-38-2)*<br>14.3 Ekranas *40*
- [14.3 Ekranas](#page-39-0)
- [14.4 Maitinimas](#page-39-1)*[40](#page-39-1)*
- [14.5 Matmenys ir svoriai](#page-39-2)*[40](#page-39-2)*
- [14.6 Pxx4100, Pxx4200 prijungimo galimybė](#page-40-0)*[41](#page-40-0)*
- [14.7 Garsas](#page-40-1)*[41](#page-40-1)*
- [14.8 Daugialypė terpė](#page-41-0)*[42](#page-41-0)*

### [15 Programinė įranga](#page-42-0)*[43](#page-42-0)*

- [15.1 Programinės įrangos naujinimas](#page-42-1)*[43](#page-42-1)*
- [15.2 Programinės įrangos versija](#page-42-2)*[43](#page-42-2)*
- [15.3 Atviro kodo programinė įranga](#page-42-3)*[43](#page-42-3)*

#### [16 Trikčių diagnostika ir šalinimas, pagalba](#page-43-0) *[44](#page-43-0)*

- [16.1 Trikčių diagnostika ir šalinimas](#page-43-1)*[44](#page-43-1)*
- [16.2 Registracija](#page-44-0)*[45](#page-44-0)*
- [16.3 Pagalba](#page-44-1)
- [16.4 Pagalba internete](#page-44-2)*[45](#page-44-2)*
- [16.5 Klientų aptarnavimo centras / remontas](#page-45-0)*[46](#page-45-0)*

#### [17 Sauga ir priežiūra](#page-46-0)*[47](#page-46-0)*

- [17.1 Saugumas](#page-46-1)*[47](#page-46-1)*
- [17.2 Ekrano priežiūra](#page-47-0)*[48](#page-47-0)*

#### [18 Naudojimo sąlygos, autorių teisės ir](#page-48-0)<br>licencijos 49 [licencijos](#page-48-0)*[49](#page-48-0)*

[18.1 Naudojimo sąlygos](#page-48-1)*[49](#page-48-1)* [18.2 Autorių teisės ir licencijos](#page-48-2)*[49](#page-48-2)*

#### [Rodyklė](#page-50-0)*[51](#page-50-0)*

# Jūsų naujasis televizorius

<span id="page-2-0"></span>1

<span id="page-2-1"></span> $\overline{11}$ 

## TV pristabdymas ir įrašymas

Prijungę USB standųjį diską galite pristabdyti ir įrašyti transliaciją iš skaitmeninių televizijos kanalų.

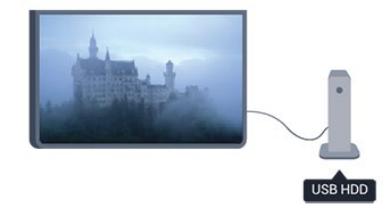

Pristabdykite televizorių ir atsiliepkite į skubų telefono skambutį arba paprasčiausiai padarykite pertraukėlę rodant sporto rungtynes, o televizorius įrašys transliaciją į USB standųjį diską. Galėsite pradėti žiūrėti vėliau.

## <span id="page-2-2"></span> $\overline{12}$ EasyLink

Naudodami "EasyLink" galite valdyti prijungtą įrenginį, pavyzdžiui, "BluRay Disc" leistuvą, televizoriaus nuotolinio valdymo pultu.

"EasyLink" naudoja HDMI CEC ryšiui su prijungtais įrenginiais palaikyti.

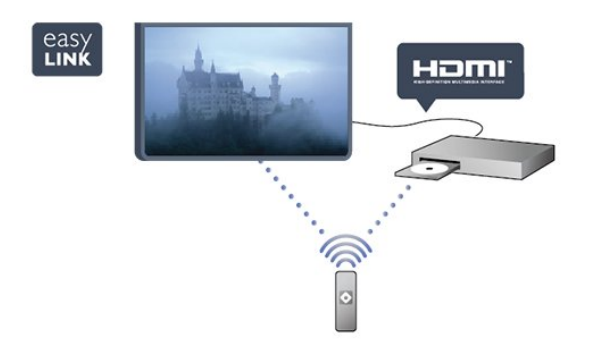

## <span id="page-3-0"></span>2 Nustatymas

## <span id="page-3-1"></span> $\overline{21}$

## Perskaitykite saugos instrukcijas

Perskaitykite saugos instrukcijas prieš naudodami savo televizorių.

Pagalbos meniu spauskite Sauga ir priežiūra > Sauga.

## <span id="page-3-2"></span> $\overline{22}$ Televizoriaus stovas ir tvirtinimas prie sienos

## Televizoriaus stovas

Televizoriaus stovo montavimo instrukcijas rasite su televizoriumi gautoje trumpojoje instrukcijoje. Jeigu šią instrukciją pametėte, ją galite atsisiųsti iš [www.philips.com.](http://www.philips.com)

Naudodami televizoriaus gaminio tipo numerį raskite ir atsisiųskite trumpąją instrukciją.

## Tvirtinimas prie sienos

Jūsų televizorius parengtas tvirtinti prie VESA standartus atitinkančio

sieninio laikiklio (parduodamas atskirai).

<span id="page-3-3"></span>Pirkdami sieninius laikiklius nurodykite toliau pateiktą VESA kodą . . .

Norėdami gerai pritvirtinti laikiklį, naudokite tokio ilgio varžtus, kaip parodyta brėžinyje.

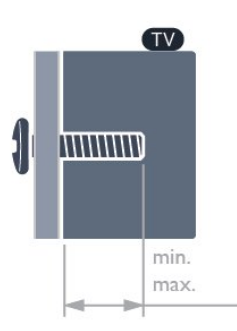

<span id="page-3-4"></span>- 22Pxx4000 - VESA MIS-F 75x75, M4 (maž. 10 mm, daug. 10,5 mm)

- 24Pxx4000 - VESA MIS-F 75x75, M4 (maž. 10 mm, daug. 10,5 mm)

- 24PHx5210 - VESA MIS-F 75x75, M4 (maž. 10 mm, daug. 10,5 mm)

- 32PFx4100 - VESA MIS-F 100x100, M4 (maž. 10

mm, daug. 14 mm) - 32PHx4100/12 - VESA MIS-F 100x100, M4 (maž. 10 mm, daug. 14 mm) - 32PHx4100/88 - VESA MIS-F 100x100, M4 (maž. 10 mm, daug. 14 mm) - 32PHT4100/60 - VESA MIS-F 100x100, M4 (maž. 12 mm, daug. 16 mm) - 40Pxx4100 - VESA MIS-F 200x200, M4 (maž. 12 mm, daug. 16 mm) - 48Pxx4100 - VESA MIS-F 200x200, M6 (maž. 12 mm, daug. 16 mm)

- 32Pxx4200 - VESA MIS-F 100x100, M4 (maž. 10 mm, daug. 14 mm)

- 40Pxx4200 - VESA MIS-F 200x200, M4 (maž. 12 mm, daug. 16 mm)

- 40Pxx6300 - VESA MIS-F 200x200, M6 (maž. 14 mm, daug. 24 mm)

- 48Pxx6300 - VESA MIS-F 400x400, M6 (maž. 14 mm, daug. 24 mm)

- 55Pxx6300 - VESA MIS-F 400x400, M6 (maž. 14 mm, daug. 24 mm)

## Atsargiai

Tvirtinant televizorių prie sienos reikia specialių įgūdžių, šį darbą turi atlikti kvalifikuotas asmuo. Televizoriaus laikiklis ant sienos turi atitikti saugos standartus pagal televizoriaus svorį. Be to, prieš tvirtindami televizorių prie laikiklio perskaitykite saugos perspėjimus.

"TP Vision Europe B.V." neprisiima atsakomybės už netinkamą tvirtinimą prie sienos arba už nelaimingą atsitikimą ar sužalojimą, patirtą tvirtinant televizorių prie sienos.

## 2.3 Patarimai dėl vietos parinkimo

- Statykite televizorių taip, kad šviesa nekristų tiesiai į ekraną.

- Televizorių statykite iki 15 cm nuo sienos.

- Tinkamiausias atstumas žiūrėti televizorių yra toks, kai atstumas iki ekrano yra tris kartus didesnis už televizoriaus įstrižainę. Kai sėdite, akys turi būti viename lygyje su televizoriaus ekrano centru.

## $\overline{24}$ Maitinimo laidas

- Jjunkite maitinimo laidą į televizoriaus POWER (maitinimo) jungtį, esančią televizoriaus galinėje pusėje.

- Įsitikinkite, kad maitinimo laidas tvirtai įkištas į jungtį.

- Užtikrinkite, kad maitinimo kištukas elektros lizde būtų visada pasiekiamas.

- Atjungdami maitinimo laidą, visada traukite už kištuko, o ne už laido.

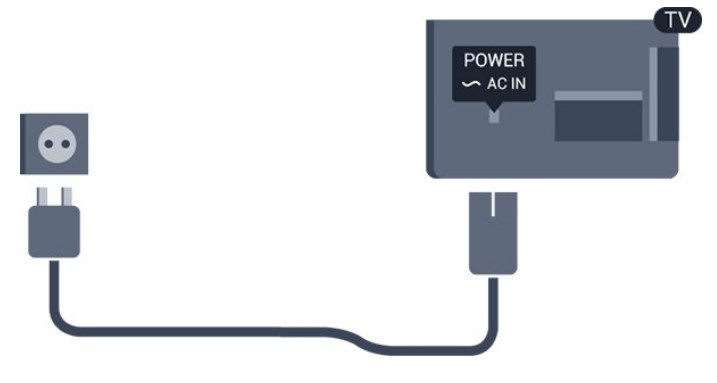

Nors budėjimo režimu televizorius naudoja labai mažai energijos, taupydami energiją atjunkite maitinimo laidą, jei ilgą laiką nenaudojate televizoriaus.

## <span id="page-4-0"></span>2.5 Antenos kabelis

Įkiškite antenos kištuką iki galo į ANTENOS lizdą, esantį televizoriaus galinėje pusėje.

Galite prijungti savo anteną arba antenos signalą iš kolektyvinės antenos sistemos. Naudokite IEC koaksialinę 75 omų RD antenos jungtį.

Naudokite šią antenos jungtį DVB-T ir DVB-C įvesties signalams.

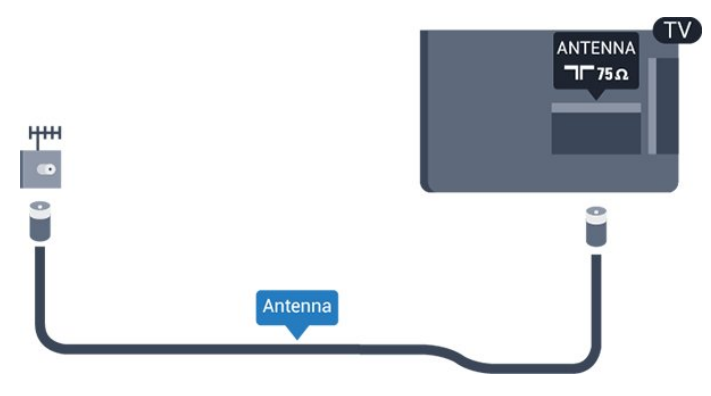

## <span id="page-5-0"></span> $\overline{3}$ Jungtys

## <span id="page-5-1"></span> $\overline{31}$ Prisijungimo patarimai

## Jungiamumo vedlys

Įrenginį prie televizoriaus visada junkite pasitelkdami geriausios kokybės ryšį ar jungtį. Be to, naudokite geros kokybės laidus, kad būtų užtikrintas geras vaizdo ir garso perdavimas.

Jei prie televizoriaus reikia prijungti keletą įrenginių, peržiūrėkite "Philips" televizoriaus prijungimo vadovą. Jame pateikiama informacijos, kaip prijungti ir kokius laidus naudoti.

Apsilankykite adresu www.connectivityguide.philips.com

## Antena

Jeigu turite televizijos priedėlį (skaitmeninį imtuvą) arba įrašymo įrenginį, prijunkite antenos laidą taip, kad antenos signalas pirmiausia eitų per skaitmeninį imtuvą ir (ar) įrašymo įrenginį prieš patekdamas į televizorių. Taip antena ir skaitmeninis imtuvas gali siųsti papildomus kanalus į įrašymo įrenginį, kad jie būtų įrašyti.

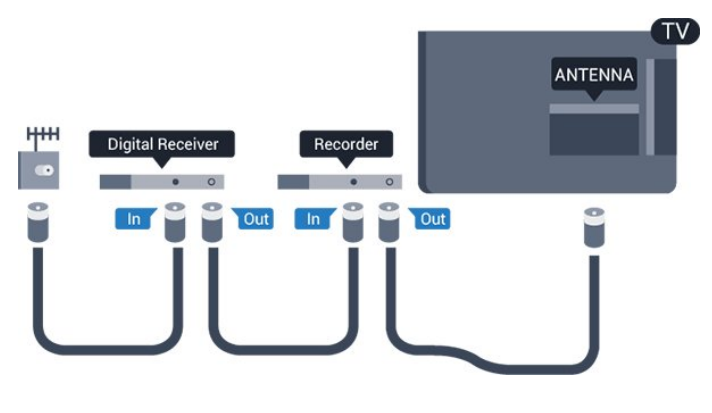

## HDMI

## HDMI CEC

HDMI jungtis užtikrina geriausią vaizdo ir garso kokybę. Vienu HDMI laidu perduodami vaizdo ir garso signalai. Naudokite HDMI laidą didelės raiškos (HD) arba "Full HD" (UHD) televizijos signalams. Geriausia signalo perdavimo kokybė pasiekiama naudojant didelės spartos HDMI laidą, kuris nėra ilgesnis nei 5 m.

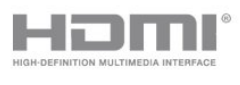

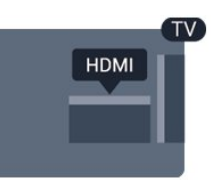

### EasyLink HDMI CEC

Jeigu jūsų įrenginiai yra sujungti HDMI jungtimi ir turi "EasyLink" funkciją, galite juos valdyti televizoriaus nuotolinio valdymo pultu. Televizoriuje ir prijungtame jrenginyje turi būti jjungtas "EasyLink" HDMI CEC.

## DVI į HDMI

Jei jūsų įrenginyje yra tik DVI jungtis, naudokite DVI į HDMI adapterį. Naudokite vieną iš HDMI jungčių ir prijunkite garso K/D laidą (3,5 mm minikištukas) prie televizoriaus galinėje pusėje esančio garso įvado garsui.

## Apsauga nuo kopijavimo

DVI ir HDMI laidai palaiko HDCP (plačiajuosčio ryšio skaitmeninio turinio apsaugą). HDCP yra apsaugos nuo kopijavimo signalas, kuris neleidžia kopijuoti turinio iš DVD arba "Blu-ray" disko. Taip pat ši funkcija vadinama DRM (skaitmeniniu teisių valdymu).

## HDMI ARC

Televizoriaus HDMI 1 jungtyje yra HDMI ARC (garso grįžties kanalas). Jei įrenginyje, pavyzdžiui, namų kino sistemoje (NKS), taip pat yra HDMI ARC jungtis, sujunkite ją su šio televizoriaus HDMI 1 jungtimi. Naudojant HDMI ARC jungtį nebereikia jungti papildomo garso laido, kuriuo televizoriaus vaizdo garsas siunčiamas į NKS. HDMI ARC jungtis perduoda abu signalus.

Jei HDMI jungtyse norite išjungti ARC funkciją, spauskite **e** pasirinkite Sąranka ir spauskite OK. Pasirinkite TV nustatymai > Garsas > Papildomi nustatymai > HDMI 1 - ARC.

## "Scart"

SCART yra geros kokybės jungtis. SCART jungtį galima naudoti CVBS ir RGB vaizdo signalams, bet jos negalima naudoti didelės raiškos (HD) televizijos signalams. SCART jungtis kartu perduoda vaizdo ir garso signalus.

Įrenginiui prijungti naudokite SCART adapterio laidą.

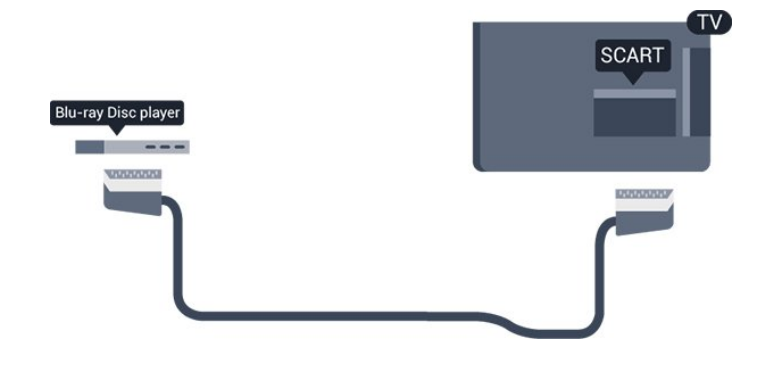

## Garso išvestis – optinė

Optinė garso išvestis yra aukštos kokybės garso jungtis. Ši optinė jungtis gali perduoti 5.1 garso kanalus. Jeigu jūsų įrenginyje, paprastai namų kino sistemoje (NKS), nėra HDMI ARC jungties, galite prijungti šią jungtį prie NKS garso įvesties – optinės jungties. Optine garso išvesties jungtimi garsas bus perduodamas iš televizoriaus į NKS.

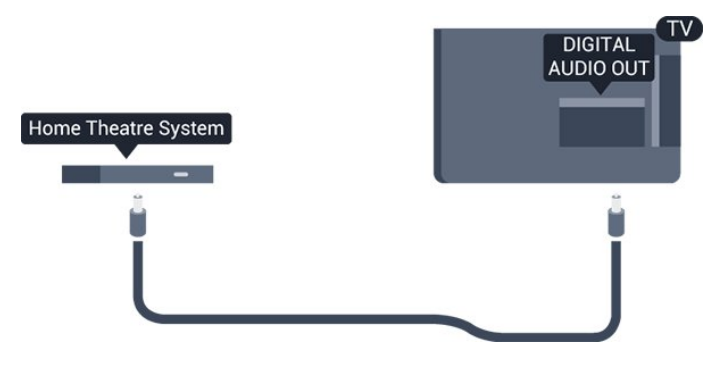

Galite nustatyti garso išvesties signalo tipą, atitinkantį jūsų namų kino sistemos garso galimybes.

Jeigu garsas neatitinka vaizdo ekrane, galite reguliuoti garso ir vaizdo sinchronizavimą.

<span id="page-6-0"></span>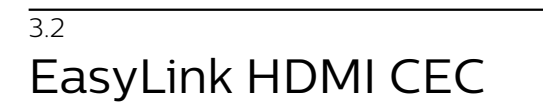

## EasyLink

Naudodami "EasyLink" galite valdyti prijungtą įrenginį televizoriaus nuotolinio valdymo pultu. "EasyLink" naudoja HDMI CEC (angl. "Consumer Electronics Control" – plataus vartojimo elektronikos valdymas) ryšiui su prijungtais įrenginiais palaikyti. Įrenginiai turi palaikyti HDMI CEC ir turi būti prijungti HDMI jungtimi.

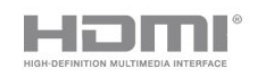

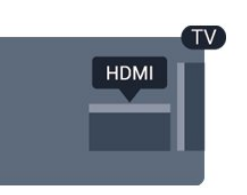

"EasyLink" sąranka

Televizorius pristatomas su jiungtu "EasyLink". Patikrinkite, ar visi HDMI-CEC nustatymai tinkamai nustatyti prijungtuose "EasyLink" įrenginiuose. "EasyLink" gali tinkamai neveikti su kitų prekių ženklų įrenginiais.

### HDMI CEC kitų gamintojų įrenginiuose

HDMI CEC funkcija įvairių modelių įrenginiuose vadinasi skirtingai, pavyzdžiui, "Anynet", "Aquos Link", "Bravia Theatre Sync", "Kuro Link", "Simplink" ir "Viera Link". Ne visų modelių įrenginiai yra visiškai suderinami su "EasyLink".

Atitinkami kitų prekės ženklų HDMI CEC pavadinimai yra jų atitinkamų turėtojų nuosavybė.

## Įrenginių valdymas (4000, 4100, 4200, 5210 televizorių modeliai)

Norėdami valdyti prie HDMI prijungtą įrenginį ir nustatyti naudodami "EasyLink", pasirinkite įrenginį (arba jo operaciją) televizoriaus jungčių sąraše. Spauskite **B** SOURCES, pasirinkite prie HDMI prijungtą įrenginį ir spauskite OK.

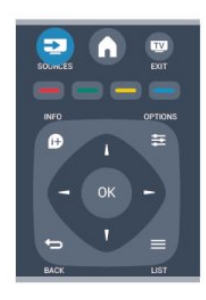

Kai įrenginys pasirinktas, televizoriaus nuotolinio valdymo pultu galite valdyti įrenginį. Tačiau mygtukų  $\bigcap$  ir  $\equiv$  OPTIONS bei kai kurių kitų televizoriaus mygtukų komandos nėra persiunčiamos į įrenginį.

Jeigu jums reikalingo mygtuko nėra televizoriaus nuotolinio valdymo pulte, galite pasirinkti jį iš parinkčių meniu.

Spauskite **± OPTIONS** ir

pasirinkite Valdikliai meniu juostoje. Ekrane pasirinkite jums reikalingą įrenginio mygtuką ir spauskite OK.

Kai kurių specialių įrenginio mygtukų gali nebūti valdiklių meniu.

Pastaba: į TV nuotolinio valdymo pulto komandas reaguos tik įrenginiai, palaikantys "EasyLink" nuotolinio valdymo funkciją.

## EasyLink nuostatos

Visos naujo televizoriaus "EasyLink" nuostatos jiungtos. Galite atskirai išjungti bet kurią "EasyLink" nuostatą.

#### EasyLink

Jei norite išjungti "EasyLink":

1. Spauskite  $\bigcap$ , pasirinkite Sąranka ir spauskite OK. 2. Pasirinkite TV nustatymai > Bendrieji nustatymai > "EasyLink".

3. Pasirinkite EasyLink.

4. Pasirinkite Išjungta ir spauskite OK.

5. Jei reikia, spauskite  $\rightarrow$  kelis kartus, kol uždarysite meniu.

#### "EasyLink" nuotolinis valdymas

Jeigu norite, kad įrenginiai būtų susieti, bet nenorite jų valdyti televizoriaus nuotolinio valdymo pultu, galite atskirai išjungti "EasyLink" nuotolinį valdymą. TV nuotolinio valdymo pultu galite valdyti keletą su HDMI-CEC suderinamų įrenginių.

"EasyLink" nustatymų meniu pasirinkite "EasyLink" nuotolinis valdymas ir Išjungti.

#### Greitasis paleidimas

Paleidus su HDMI-CEC suderinamą įrenginį, parengties režimu veikusiame TV įjungiamas reikiamas šaltinis.

#### Greitasis budėjimo režimas

Kai TV nuotolinio valdymo pulte paspaudžiate  $\Phi$ , TV ir visi su HDMI-CEC suderinami įrenginiai perjungiami į parengties režimą.

#### Sistemos garso valdymas

Jei prijungiate su HDMI-CEC suderinamą įrenginį, kuriame sumontuoti per HDMI ARC prijungti garsiakalbiai, TV garso galėsite klausyti per šiuos, o ne TV garsiakalbius.

## <span id="page-7-1"></span><span id="page-7-0"></span>3.3 Bendroji sąsaja – CAM

## $\bigcap +$

Šis televizorius yra paruoštas CI+ sąlyginei prieigai.

Su CI+ galite žiūrėti aukštos kokybės HD programas, tokias kaip filmai ir sporto laidos, siūlomas skaitmeninės televizijos transliuotojų jūsų regione. Šias programas užkoduoja televizijos transliuotojas, o iškoduoja apmokėtas CI+ modulis. Skaitmeninės televizijos transliuotojai pateikia šį CI+ modulį (sąlyginės prieigos modulį – CAM), kai užsisakote jų aukščiausios kokybės programas. Šioms programoms taikoma aukšto lygio apsauga nuo kopijavimo.

Norėdami gauti daugiau informacijos apie nuostatas ir sąlygas, kreipkitės į skaitmeninės televizijos transliuotoją.

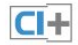

## CAM

#### CAM modulio prijungimas

Prieš prijungdami CAM išjunkite televizorių. Apžiūrėkite CAM ir raskite tinkamą įdėjimo būdą. Netinkamai dedant galima sugadinti CAM ir televizorių.

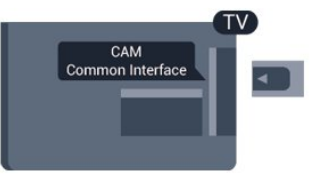

CAM kortelę įstatykite į televizoriaus bendrosios sąsajos lizdą.

Atsargiai įkiškite CAM kortelę į lizdą iki galo taip, kad jos priekinė dalis būtų atsukta į jus. Palikite kortelę lizde visam laikui.

Gali užtrukti kelias minutes, kol CAM bus suaktyvintas. Išėmus CAM, transliavimo paslauga televizoriuje bus išjungta.

Jeigu CAM yra įstatyta ir abonementinis mokestis sumokėtas (prijungimo būdai gali būti skirtingi), galite žiūrėti televizijos transliacijas. Įstatyta CAM skirta tik jūsų televizoriui.

## $\overline{34}$ Skaitmeninis imtuvas – STB

Naudokite 2 antenos laidus jungdami anteną prie televizijos priedėlio (skaitmeninio imtuvo) ir televizoriaus.

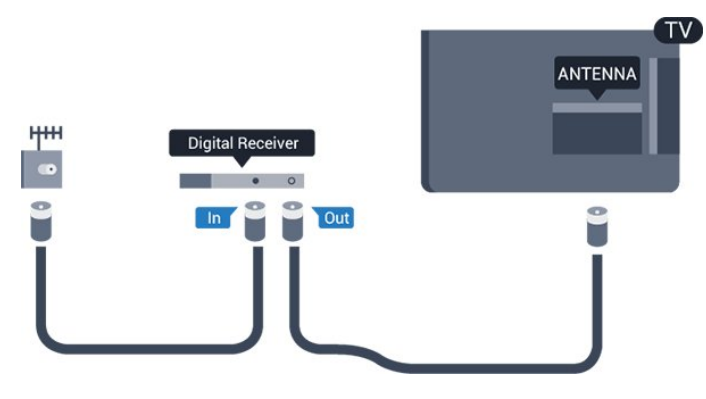

Šalia antenos jungčių naudokite HDMI laidą skaitmeniniam imtuvui prie televizoriaus prijungti. Arba galite naudoti SCART laidą, jeigu įrenginyje nėra HDMI jungties.

#### Automatinis išjungimas

<span id="page-8-1"></span>Jei naudojate tik skaitmeninio imtuvo nuotolinio valdymo pultą, šį automatinį laikmatį išjunkite. Tai reikia padaryti tam, kad televizorius automatiškai neišsijungtų, jei per 4 valandas televizoriaus nuotolinio valdymo pulte nepaspausite jokio mygtuko.

Norėdami visiškai išjungti išjungimo laikmatį, spauskite , pasirinkite Sąranka ir paspauskite OK. Pasirinkite TV nustatymai > Bendrieji nustatymai > Automatinis išjungimas ir nustatykite slankiklio juostą kaip Išjungta.

## <span id="page-8-0"></span>3.5 Palydoviniai imtuvai

Prijunkite palydovinės antenos laidą prie palydovinio imtuvo.

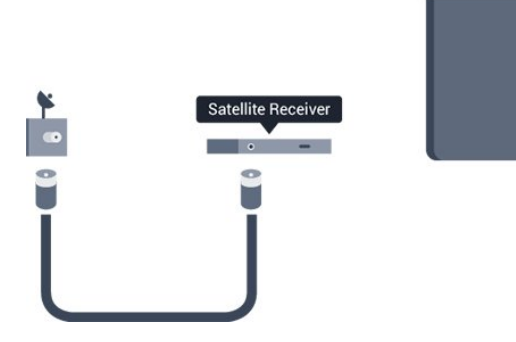

Šalia antenos jungties naudokite HDMI laidą įrenginiui prie televizoriaus prijungti.

Arba galite naudoti SCART laidą, jeigu įrenginys neturi HDMI jungties.

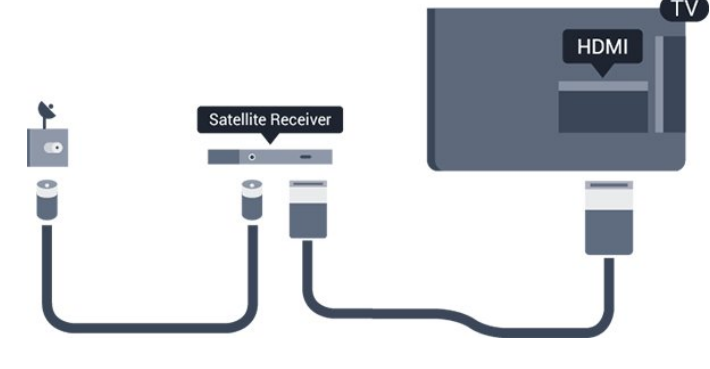

### Automatinis išjungimas

Jei naudojate tik skaitmeninio imtuvo nuotolinio valdymo pultą, šį automatinį laikmatį išjunkite. Tai reikia padaryti tam, kad televizorius automatiškai neišsijungtų, jei per 4 valandas televizoriaus nuotolinio valdymo pulte nepaspausite jokio mygtuko.

Norėdami visiškai išjungti išjungimo laikmatį, spauskite **A**, pasirinkite Saranka ir spauskite OK. Pasirinkite TV nustatymai > Bendrieji nustatymai > Automatinis išjungimas ir nustatykite slankiklio juostą kaip Išjungta.

## 3.6

## Namų kino sistema – NKS

## Prijunkite NKS

Naudokite HDMI laidą namų kino sistemai (NKS) prie televizoriaus prijungti. Galite prijungti "Philips Soundbar" arba NKS su integruotu diskų grotuvu. Arba galite naudoti SCART laidą, jeigu įrenginys neturi HDMI jungties.

## HDMI ARC

Televizoriaus HDMI 1 jungtyje yra HDMI ARC (garso grįžties kanalas). Jei įrenginyje, pavyzdžiui, namų kino sistemoje (NKS), taip pat yra HDMI ARC jungtis, sujunkite ją su šio televizoriaus HDMI 1 jungtimi. Naudojant HDMI ARC jungtį nebereikia jungti papildomo garso laido, kuriuo televizoriaus vaizdo garsas siunčiamas į NKS. HDMI ARC jungtis perduoda abu signalus.

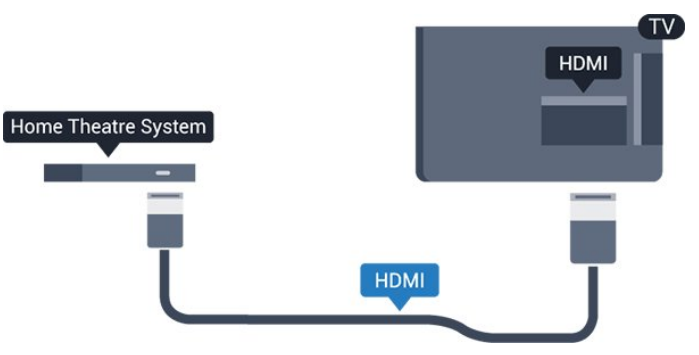

Jeigu namų kino sistemoje nėra HDMI ARC jungties,

prijunkite optinį garso laidą ("Toslink"), kad televizijos vaizdo garsas būtų siunčiamas į namų kino sistemą.

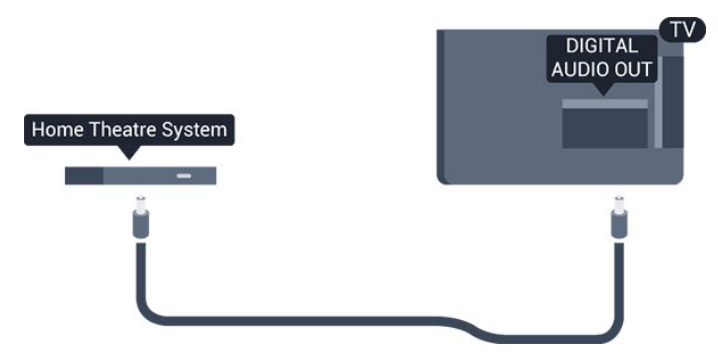

#### Garso ir vaizdo sinchronizavimas (sync)

Jei garsas neatitinka vaizdo ekrane, daugelyje namų kino sistemų su diskų grotuvu galite nustatyti vėlinimą, kad garsas ir vaizdas sutaptų.

## Garso išvesties nustatymai

#### Garso išvesties delsa

Kai prie televizoriaus yra prijungta namų kino sistema (NKS), reikia sinchronizuoti vaizdą televizoriaus ekrane ir garsą iš kino sistemos.

#### Automatinis garso ir vaizdo sinchronizavimas

Naujose "Philips" namų kino sistemose garsas ir vaizdas sinchronizuojamas automatiškai ir visada yra tinkamas.

#### Garso sinchronizavimo delsa

Gali būti, kad norėdami sinchronizuoti garsą ir vaizdą kai kuriose namų kino sistemose turėsite pakoreguoti garso sinchronizavimo delsos reikšmę. Namų kino sistemoje delsos reikšmę didinkite tol, kol vaizdas ir garsas sutaps. Gali reikėti naudoti 180 ms delsą. Apie tai skaitykite namų kino sistemos vadove. Naudodami delsos nustatymą namų kino sistemoje turite išjungti garso išvesties delsą televizoriuje.

Jei norite išjungti garso išvesties delsą . . .

1. Spauskite  $\bigwedge$ , pasirinkite Saranka ir spauskite OK. 2. Pasirinkite TV nustatymai > Garsas > Papildomi nustatymai > Garso išvesties delsa.

3. Pasirinkite Išjungta ir paspauskite OK.

4. Jei reikia, spauskite  $\rightarrow$  kelis kartus, kol uždarysite meniu.

#### Garso išvesties poslinkis

Jei namų kino sistemoje negalite nustatyti delsos, galite nustatyti televizorių, kad garsas būtų sinchronizuojamas. Galite nustatyti poslinkį, reikalingą laikui, kurio metu namų kino sistemoje apdorojamas vaizdo televizoriuje garsas. Reikšmę galima didinti po 1 ms. Didžiausia nustatoma reikšmė yra 12 ms. Garso

išvesties delsos nustatymas turi būti įjungtas.

Jei norite sinchronizuoti garsą televizoriuje . . .

1. Spauskite  $\bigcap$ , pasirinkite Sąranka ir spauskite OK. 2. Pasirinkite TV nustatymai > Garsas > Papildomi nustatymai > Garso išvesties poslinkis.

3. Garso poslinkiui nustatyti naudokite slinkties juostą ir spauskite OK.

4. Jei reikia, spauskite  $\rightarrow$  kelis kartus, kol uždarysite meniu.

#### Garso išvesties formatas

Jei turite namų kino sistemą (NKS) su daugiakanalio garso apdorojimo funkcija, pvz., "Dolby Digital", DTS® ar panašia, nustatykite daugiakanalį garso išvesties formatą. Naudojant daugiakanalį formatą suglaudintas daugiakanalis garso signalas iš TV kanalo ar prijungto grotuvo siunčiamas į namų kino sistemą. Jei jūsų namų kino sistemoje nėra daugiakanalio garso apdorojimo funkcijos, pasirinkite "Stereo".

Jei norite nustatyti garso išvesties formatą . . .

1. Spauskite  $\bigcap$ , pasirinkite Sąranka ir spauskite OK. 2. Pasirinkite TV nustatymai > Garsas > Papildomi nustatymai > Garso išvesties formatas.

3. Pasirinkite Daugiakanalis arba Stereofoninis. 4. Jei reikia, spauskite  $\leftrightarrow$  kelis kartus, kol uždarysite meniu.

#### Garso išvesties suvienodinimas

Naudokite garso išvesties suvienodinimo nustatymą televizoriaus ir namų kino sistemos garso lygiui (garsumui) suvienodinti, kai persijungiate iš vieno į kitą. Garsumo skirtumas gali atsirasti dėl garso apdorojimo skirtumų.

Jei norite panaikinti garsumo skirtumą . . .

1. Spauskite  $\bigcap$ , pasirinkite Sąranka ir spauskite OK. 2. Pasirinkite TV nustatymai > Garsas > Papildomi nustatymai > Garso išvesties suvienodinimas. 3. Jeigu garsumo skirtumas didelis,

pasirinkite Daugiau. Jeigu garsumo skirtumas yra mažas, pasirinkite Mažiau.

Jei reikia, spauskite  $\rightarrow$  kelis kartus, kol uždarysite meniu.

Garso išvesties suvienodinimas veikia abi garso išvestis – tiek optinį, tiek HDMI ARC garso signalus.

## Problemos dėl NKS garso

### Garsas su stipriu triukšmu

Jei žiūrite vaizdo įrašą iš prijungtos USB atmintinės ar kompiuterio, per namų kino sistemą atkuriamas garsas gali būti iškraipomas.

1. Spauskite **A**, pasirinkite Sąranka ir spauskite OK. 2. Pasirinkite TV nustatymai > Garsas > Papildomi nustatymai > Garso išvesties formatas.

#### Nėra garso

Jei per namų kino sistemą negirdite televizoriaus atkuriamo garso, patikrinkite. . .

- Patikrinkite, ar HDMI laidas prijungtas prie HDMI ARC jungties namų kino sistemoje. Visos televizoriaus HDMI jungtys yra HDMI ARC jungtys.

<span id="page-10-2"></span>- Patikrinkite, ar televizoriaus nustatymas HDMI ARC yra nustatytas į padėtį Jiungta.

Eikite į  $\bigwedge$  > Sąranka > TV nustatymai > Garsas > Papildomi nustatymai > HDMI 1 - ARC.

## <span id="page-10-0"></span>3.7 Blu-ray" leistuvas

Prie televizoriaus jungdami "Blu-ray Disc" leistuvą naudokite didelės spartos HDMI laidą.

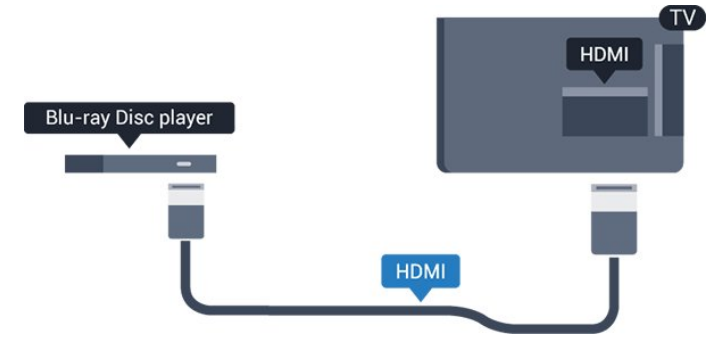

<span id="page-10-3"></span>Jeigu "Blu-ray Disc" leistuvas turi "EasyLink" HDMI CEC, galite jį valdyti televizoriaus nuotolinio valdymo pultu.

## <span id="page-10-1"></span> $\overline{38}$ DVD leistuvas

Prijunkite DVD leistuvą prie televizoriaus HDMI laidu. Arba galite naudoti SCART laidą, jei įrenginyje nėra HDMI jungties.

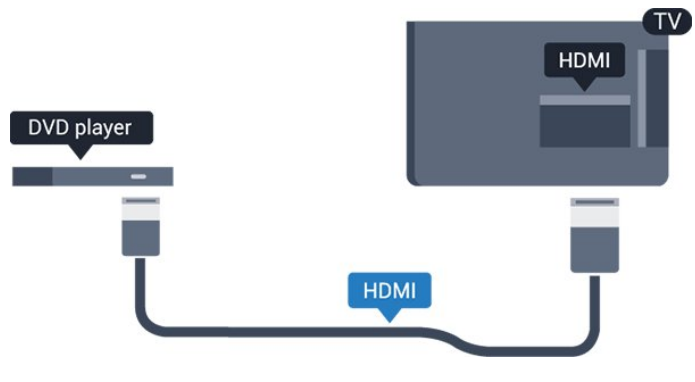

Jeigu DVD leistuvas yra prijungtas HDMI laidu ir jame yra "EasyLink" CEC, galite valdyti leistuvą televizoriaus nuotolinio valdymo pultu.

## 3.9 Žaidimų kompiuteris

## HDMI

Kad kokybė būtų pati geriausia, žaidimų pultą prie televizoriaus prijunkite didelės spartos HDMI laidu.

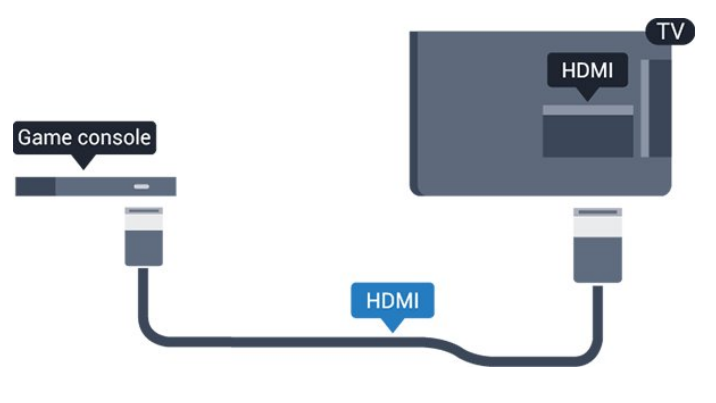

## $\overline{310}$ USB standusis diskas

## Ko jums reikia

Prijungę USB standųjį diską galite pristabdyti televizijos transliaciją arba ją įrašyti. Televizijos transliacija turi būti skaitmeninė (DVB transliacija ar panaši).

## Norėdami pristabdyti

Jei norite pristabdyti transliaciją, reikalingas USB 2.0 suderinamas standusis diskas, kurio talpa ne mažesnė nei 32 GB.

#### Norėdami įrašyti

Norėdami pristabdyti ir įrašyti transliacijas, turite turėti diską, kurio talpa ne mažesnė nei 250 GB.

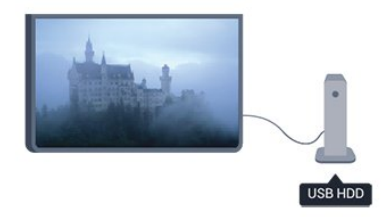

## TV gidas

Prieš nuspręsdami įsigyti USB standųjį diską, į kurį ruošiatės rašyti transliacijas, pasitikslinkite, ar galite įrašyti skaitmeninės televizijos kanalus savo šalyje. Spauskite **II** TV GUIDE nuotolinio valdymo pulte. Jeigu TV gido puslapyje yra įrašymo mygtukas, galite įrašyti programą.

## Įrengimas

Kad galėtumėte pristabdyti arba įrašyti transliaciją, turite prijungti ir suformatuoti USB standųjį diską.

1. Prijunkite USB standųjį diską prie televizoriaus USB jungties. Formatuodami nejunkite kito USB įrenginio į kitą USB prievadą.

<span id="page-11-1"></span>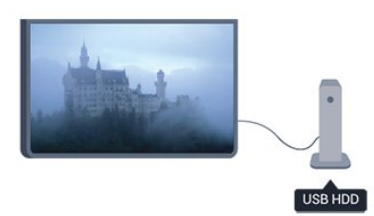

2. ljunkite USB standųjį diską ir televizorių.

3. Kai televizoriuje nustatytas skaitmeninės televizijos kanalas, spauskite  $\mu$  (pauzė). Bandant jiungti pauzę, prasidės formatavimas.

Vykdykite instrukcijas ekrane.

Kai USB standusis diskas formatuojamas, palikite jį nuolatos prijungtą.

#### Įspėjimas

<span id="page-11-2"></span><span id="page-11-0"></span>USB standusis diskas formatuojamas tik šiam televizoriui, todėl jame padarytų įrašų kitame televizoriuje ar kompiuteryje negalite naudoti. Nekopijuokite ir nekeiskite USB standžiajame diske esančių įrašo failų jokiomis kompiuterinėmis programomis. Galite sugadinti savo įrašus. Formatuojant kitą USB standųjį diską, pirmojo turinys pradings. Prie televizoriaus prijungtą USB standųjį diską reikės performatuoti, kad galėtumėte jį naudoti kompiuteriui.

## $\frac{1}{3}$  11 USB atmintinė

Galite peržiūrėti nuotraukas ar groti muziką ir vaizdo įrašus iš prijungtos USB atmintinės.

Įjungę televizorių prijunkite USB atmintinę prie vienos iš televizoriaus USB jungčių.

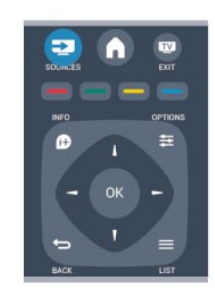

Televizorius aptinka atmintinę ir atidaro sąrašą, rodantį jos turinį.

Jeigu turinio sąrašas nepasirodo automatiškai, spauskite **SOURCE**, pasirinkite USB ir spauskite OK.

Norėdami baigti USB atmintinės turinio peržiūrą, spauskite **I EXIT** arba pasirinkite kitą veiksmą. Norėdami atjungti USB atmintinę, galite ją ištraukti bet kuriuo metu.

## $\frac{1}{3}12$ Kamera

## HDMI

Kad kokybė būtų pati geriausia, vaizdo kamerą prie televizoriaus prijunkite HDMI laidu.

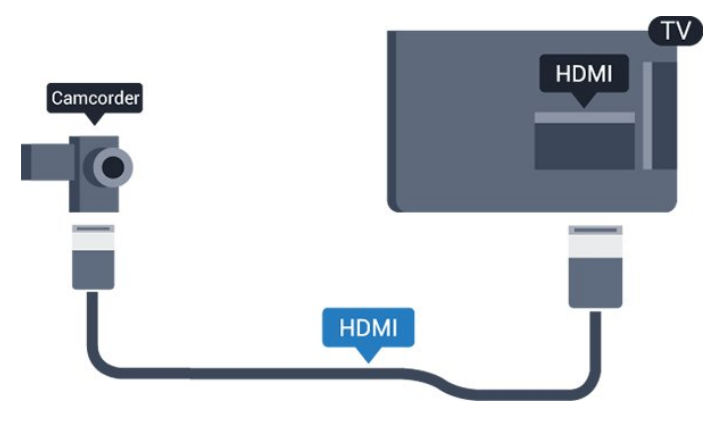

## $\frac{1}{3}$ Kompiuteris

## Prijunkite

Galite prijungti kompiuterį prie televizoriaus ir naudoti televizorių kaip kompiuterio monitorių.

## Su HDMI

Prijunkite kompiuterį prie televizoriaus HDMI laidu.

## Su DVI prie HDMI

Arba galite naudoti DVI – HDMI adapterį kompiuteriui prie HDMI prijungti, o garso K/D laidui (3,5 mm minikištukas) prie AUDIO IN K/D galinėje televizoriaus pusėje prijungti.

## Nustatymai

## Idealus monitoriaus nustatymas

Jeigu jūsų kompiuteris prijungtas šaltinio meniu (jungčių sąraše) nustačius įrenginio tipą Kompiuteris, televizorius bus automatiškai idealiai pritaikytas kompiuterio nustatymams.

Jeigu naudojate kompiuterį filmams žiūrėti arba žaidimams žaisti, galbūt norėsite nustatyti televizorių atgal į televizoriaus žiūrėjimo arba žaidimų nustatymus.

Norėdami parinkti idealius televizoriaus nustatymus rankiniu būdu . . .

1. Spauskite  $\bigcap$ , pasirinkite Saranka ir spauskite OK.

2. Pasirinkite TV

nustatymai > Vaizdas > Papildomi nustatymai > Žaidimas ar kompiuteris ir spauskite OK.

3. Pasirinkite Žaidimas (norėdami žaisti) arba pasirinkite Kompiuteris (norėdami žiūrėti filmą) ir spauskite OK.

4. Jei reikia, spauskite  $\leftrightarrow$  kelis kartus, kol uždarysite meniu.

<span id="page-12-0"></span>Neužmirškite nustatyti žaidimo – kompiuterio parinkties į padėtį Kompiuteris , kai baigsite žaisti žaidimą.

## $\frac{1}{3}$  14

## Ausinės (4000, 4100, 4200, 6300 televizorių modeliai)

Ausines galite prijungti prie televizoriaus  $\Omega$  jungties. Tai 3,5 mm minijungtis. Garsumą ausinėse galima reguliuoti atskirai.

Reguliuoti garsumą . . .

1. Spauskite **A**, pasirinkite Sąranka ir spauskite OK. 2. Pasirinkite TV nustatymai > Garsas > Ausinių garsumas ir spauskite OK.

3. Spauskite (aukštyn) arba (žemyn), norėdami reguliuoti garsumą.

4. Jei reikia, spauskite  $\rightarrow$  kelis kartus, kol uždarysite meniu.

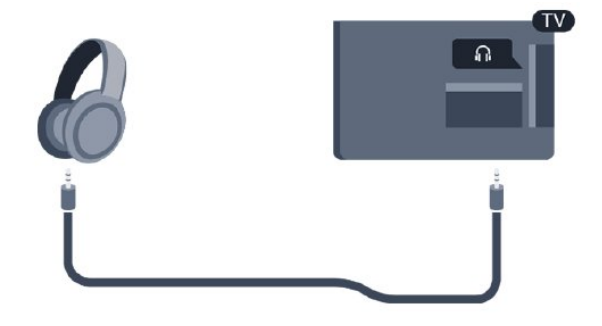

## <span id="page-13-0"></span> $\overline{4}$ Įjungimas

<span id="page-13-1"></span> $\overline{41}$ 

## Įjungimas arba budėjimo režimas (4100, 4200 televizorių modeliai)

Įsitikinkite, kad įjungėte elektros maitinimą ant galinės televizoriaus sienelės, prieš įjungdami televizorių.

Jeigu raudonas indikatorius nešviečia, paspauskite valdymo rankenėlę televizoriaus nugarėlėje, dešinėje pusėje, kad įjungtumėte televizoriaus parengties režimą – raudonas indikatorius ims šviesti.

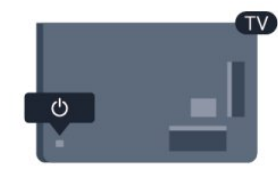

Televizoriui veikiant parengties režimu, spauskite **(b)** nuotolinio valdymo pulte, kad televizorius įsijungtų.

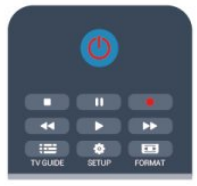

## Perjungimas į parengties režimą

Norėdami perjungti televizorių į parengties režimą, spauskite **(b** nuotolinio valdymo pulte.

## Išjungimas

Jei televizorių norite išjungti, paspauskite valdymo rankenėlę televizoriaus nugarėlėje, dešinėje pusėje. Raudonas indikatorius užges. Televizorius išlieka prijungtas prie maitinimo lizdo, tačiau vartoja labai mažai energijos.

Norėdami visiškai išjungti televizorių, atjunkite maitinimo kištuką.

Atjungdami maitinimo kištuką visada traukite už kištuko, bet ne už laido. Užtikrinkite, kad visada būtų laisvas priėjimas prie maitinimo kištuko, maitinimo laido ir elektros lizdo.

## <span id="page-14-0"></span> $\overline{5}$

# Nuotolinis valdymas

<span id="page-14-1"></span> $\overline{51}$ 

## Mygtukų apžvalga (4000, 4100, 4200, 5210 televizorių modeliai)

## Viršuje

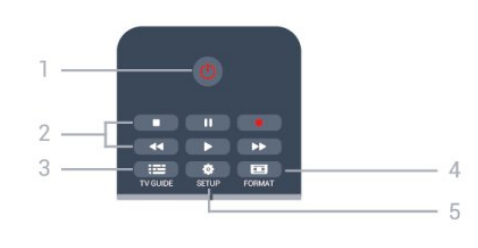

## 1.  $\Phi$  Parengtis / jiungtas

Skirtas televizoriui įjungti arba perjungti atgal į parengties režimą.

## 2. Atkūrimo mygtukai

- (leisti) paleidžia įrašo atkūrimą
- (pauzė) pristabdo įrašo atkūrimą.
- $\blacksquare$  (stabdyti) sustabdo atkūrimą.
- (atgal) įrašas grąžinamas atgal.
- $\rightarrow$  (greitai pirmyn) įrašas greitai perkeliamas pirmyn.
- Įrašyti  $\bullet$ , iškart paleidžia įrašyma

## 3.  $\equiv$  TV GUIDE (TV gidas)

Atidaro arba uždaro TV gidą.

4. **SETUP** (Nustatymas) Atidaro nustatymų meniu.

## 5. FORMAT (Formatas)

Atidaro arba uždaro Vaizdo formato meniu.

## Vidurys

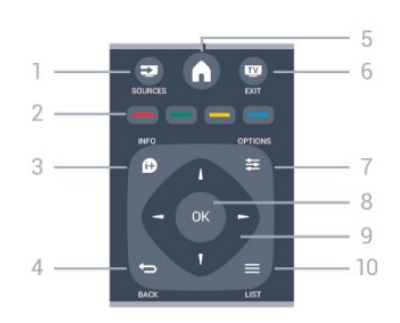

## 1. SOURCES (Šaltiniai)

<span id="page-14-2"></span>Atidaro arba uždaro šaltinio meniu – prijungtų įrenginių sąrašas.

## 2. Spalvoti mygtukai

Mygtukų funkcija atitinka ekrane pateikiamus nurodymus.

## 3. INFO (Informacija)

Atidaro arba uždaro informaciją apie programas.

## 4.  $\leftrightarrow$  BACK (Atgal)

Perjungia į ankstesnį jūsų pasirinktą kanalą. Uždaro meniu nepakeitus nustatymo.

## 5. HOME (Pradinis)

Atidaro arba uždaro pradinį meniu.

## 6. EXIT (Išeiti)

Grįžti ir žiūrėti TV kanalus.

## 7. **EX** OPTIONS (Parinktys)

Atidaro arba uždaro parinkčių meniu.

## 8. OK mygtukas

Patvirtina pasirinkimą ar nustatymą.

9. Rodyklių / naršymo mygtukai Pereiti aukštyn, žemyn, į kairę ir dešinę.

### 10. **= LIST (Sarašas)** Atidaro arba uždaro kanalų sąrašą.

## Dugnas

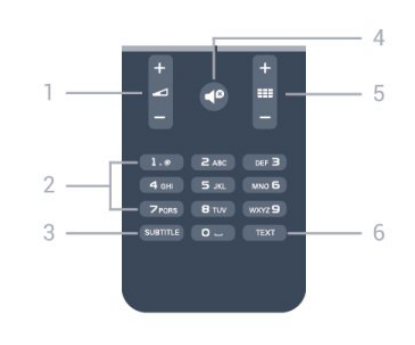

## 1. Garsumas

Reguliuoja garsumą.

## 2. Skaičių klavišai ir teksto klaviatūra

Skirti tiesiogiai televizoriaus kanalui pasirinkti arba tekstui įvesti.

## 3. SUBTITLE

Įjungiami ar išjungiami subtitrai arba įjungiamas automatinis jų režimas.

## 4. **P** Nutildyti

Išjungia garsą arba jį vėl įjungia.

## 5. **EE** Kanalai

Perjungia kitą arba ankstesnį kanalą kanalų sąraše, atidaro kitą arba ankstesnį teksto puslapį ir atidaro kitą arba ankstesnį skyrių diske.

## 6. TEXT

Atidaro arba uždaro tekstą / teletekstą.

## $\overline{52}$ IR jutiklis

Televizorius gali priimti komandas iš nuotolinio valdymo pulto, siunčiančio komandas IR (infraraudonaisiais spinduliais). Jei naudojate tokį nuotolinio valdymo pultą, visada nukreipkite nuotolinio valdymo pultą į infraraudonųjų spindulių jutiklį televizoriaus priekyje.

## <span id="page-15-0"></span>5.3 Akumuliatoriai

1. Stumdami rodyklės kryptimi atidarykite maitinimo elementų dangtelį.

2. Senas baterijas pakeiskite 2

naujomis AAA-LR03-1,5 V tipo baterijomis.

Patikrinkite, ar jų galai (pažymėti + ir - ženklais) sudėti teisingai.

3. Uždėkite maitinimo elementų dangtelį.

4. Pastumkite, kad jis užsifiksuotų.

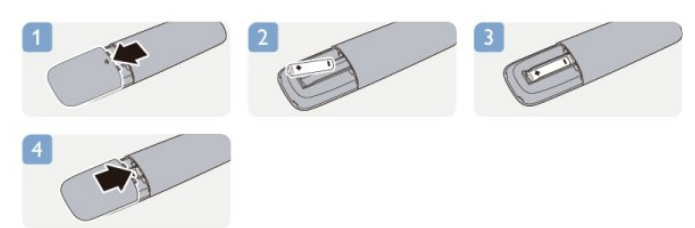

Išimkite maitinimo elementus, jei ilgai nenaudojate nuotolinio valdymo pulto.

Maitinimo elementus utilizuokite vadovaudamiesi vietiniais eksploatacijos pabaigos reikalavimais.

## <span id="page-15-1"></span>5.4 Valymas

Jūsų nuotolinio valdymo pultas turi įbrėžimams atsparią dangą.

Valykite nuotolinio valdymo pultą minkšta drėgna šluoste. Niekuomet nevalykite televizoriaus ar nuotolinio valdymo pulto alkoholiu, cheminėmis medžiagomis ar buitiniais valikliais.

## <span id="page-16-0"></span>6

# Televizijos kanalai

## <span id="page-16-1"></span> $\overline{61}$

## TV kanalų žiūrėjimas

Kanalų perjungimas (4000, 4100, 4200, 5210 televizorių modeliai)

## Norėdami žiūrėti televizoriaus kanalus, spauskite  $\mathbf{m}$ . Televizorius persijungs į paskutinį jūsų žiūrėtą televizijos kanalą.

Arba spauskite  $\bigwedge$ , kad atsidarytų pradžios meniu, pasirinkite TV ir spauskite OK.

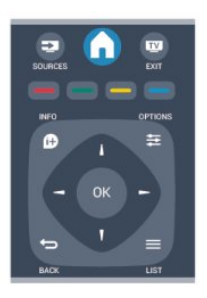

Jei norite perjungti kanalą, paspauskite  $\equiv$  + arba **...** - Jei žinote kanalo numerį, įveskite jį skaičių klavišais.

Paspauskite OK, kai įvesite skaičių, kad kanalą įjungtumėte.

Norėdami įjungti anksčiau žiūrėtą kanalą, spauskite  $\rightarrow$ 

## Kanalo iš kanalų sąrašo įjungimas

Žiūrėdami televizijos kanalą, spauskite LIST , kad atsidarytų kanalų sąrašai.

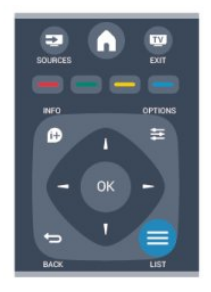

Kanalų sąraše gali būti keli puslapiai su kanalais. Norėdami peržiūrėti kitą arba ankstesnį puslapį, spauskite  $\mathbf{H}$  + arba  $\mathbf{H}$   $\mathbf{H}$  -

Jei norite uždaryti kanalų sąrašus neperjungdami kanalo, vėl spauskite  $\equiv$  LIST.

## Radijo kanalai

Jei prieinama skaitmeninė transliacija, diegiant įdiegiami skaitmeniniai radijo kanalai. Radijo kanalą galite įjungti taip pat, kaip įjungiate televizoriaus kanalą.

## Kanalų sąrašas

#### Kanalų sąrašo peržiūra

1. Žiūrėdami televizijos kanalą

 $p$ aspauskite  $\equiv$  LIST, kad būtų atidarytas kanalų sąrašas.

2. Paspauskite  $\equiv$  OPTIONS, kad atidarytumėte parinkčių meniu.

3. Pasirinkę List (Sąrašas) galėsite rinktis iš All (Viskas), Favourites (Mėgstamiausi), Radio (Radijas) ir New channels (Nauji kanalai).

## Kanalų pervadinimas

Kanalų sąraše kanalus galite pervadinti.

1. Viename iš kanalų sąrašų pasirinkite norimą pervardyti kanalą.

- 2. Paspauskite  $\equiv$  OPTIONS.
- 3. Pasirinkite Pervardyti ir spauskite OK.

## Kanalo užrakinimas

Jei nenorite, kad vaikai žiūrėtų kurį nors kanalą arba programą, galite juos užrakinti pasirinkę amžiaus kategoriją.

## Kanalo užrakinimas

Galite užrakinti kanalą, kad vaikai negalėtų jo žiūrėti. Norėdami žiūrėti užrakintą kanalą, turite įvesti užrakto nuo vaikų kodą. Programų iš prijungtų įrenginių užrakinti negalima.

Jei kanalą norėsite užrakinti . . .

1. Žiūrėdami televizijos kanalą, spauskite **= LIST**, kad būtų atidarytas kanalų sąrašas.

2. Bet kuriame sąraše pasirinkite kanalą, kurį norite užrakinti.

3. Spauskite OPTIONS ir pasirinkite Užrakinti kanalą. Kanalų sąraše užrakintas kanalas bus pažymėtas spyna **a**.

Jei norite atrakinti kanalą, kanalų sąraše pasirinkite užrakintą kanalą. Paspauskite **E** OPTIONS ir pasirinkite Atrakinti kanalą. Turėsite įvesti užrakto nuo vaikų kodą.

## Tėvų įvertinimas

Jei nenorite, kad vaikai žiūrėtų jų amžiui netinkamas programas, galite nustatyti amžiaus kategoriją.

Kai kurie skaitmeninių programų transliuotojai nustato programų reitingą pagal žiūrovų amžių. Jei programos reitingas atitinka arba yra aukštesnis už nustatytą pagal jūsų vaiko amžių, programa bus užrakinta. Norėdami žiūrėti užblokuotą programą, turite įvesti užrakto nuo vaikų kodą. Tėvų kontrolė nustatyta visiems kanalams.

Amžiaus reitingo nustatymas

1. Spauskite  $\bigcap$ , pasirinkite Sąranka ir spauskite OK. 2. Pasirinkite Kanalų nustatymai > Užraktas nuo vaikų > Tėvų kontrolė ir paspauskite OK. 3. Įveskite 4 skaitmenų užrakto nuo vaikų kodą. Įveskite 4 skaitmenų užrakto nuo vaikų kodą ir patvirtinkite. Dabar galite nustatyti amžiaus apribojimą.

4. Iveskite vaiko amžių ir spauskite OK.

5. Jei reikia, spauskite  $\leftrightarrow$  kelis kartus, kol uždarysite meniu.

6. Jei tėvų kontrolę pagal vaiko amžių norite išjungti, pasirinkite amžiaus nustatymą Nėra.

Televizorius paprašys kodo, kad galėtų atrakinti programą. Kai kurių transliuotojų / operatorių atveju televizorius blokuoja tik programas, turinčias aukštesnį reitingą.

### Užrakto kodo nustatymas arba keitimas

Jei norite nustatyti arba pakeisti esamą užrakto kodą:

1. Spauskite **A**. pasirinkite Saranka ir spauskite OK. 2. Pasirinkite Kanalų nustatymai > Užraktas nuo vaikų > Keisti kodą ir spauskite OK.

3. Jei kodas jau nustatytas, įveskite esamą užrakto nuo vaikų kodą, tuomet du kartus įveskite naująjį kodą.

Naujasis kodas yra nustatytas.

#### Pamiršote kodą?

Norėdami apeiti užrakto nuo vaikų kodą ir įvesti naują, jeigu jį pamiršote, įveskite 8888.

## Vaizdo formatas

Jeigu vaizdo viršuje ir apačioje arba abiejuose šonuose atsiranda juodos juostos, galite nustatyti vaizdo formatą, kuris užpildys visą ekraną.

Vaizdo formato keitimas

1. Žiūrėdami televizijos kanalą paspauskite  $\Box$  ir atidarykite meniu Vaizdo formatas.

2. Pasirinkite nustatymą iš sąrašo ir paspauskite OK.

Atsižvelgiant į ekrane rodomą vaizdą, galima rinktis toliau nurodytus formatus.

#### - Automatinis

Vaizdo formatas sureguliuojamas pagal įvesties šaltinį.

- Ypatingas didinimas

Pašalina juodas juostas šonuose transliuojant 4:3. Vaizdas nustatomas per visą ekraną.

#### - Filmo išplėtimas 16:9

4:3 formatas išplečiamas iki 16:9. Nerekomenduojama naudoti su HD arba kompiuteriu.

#### - Plačiaekranis

Išplečia vaizdą iki 16:9 formato.

#### - Nepakeistas

Geriausias režimas HD arba iš kompiuterio gaunamiems signalams. Ekranas rodomas tiksliai pagal pikselius. Žiūrint vaizdus iš kompiuterio, gali matytis juodos juostos.

#### $-4.3$

Rodyti klasikiniu 4:3 formatu.

## Tekstas / teletekstas

Teksto puslapiai (4000, 4100, 4200, 5210 televizorių modeliai)

## Norėdami atidaryti tekstą (teletekstą), kai žiūrite televizijos kanalus, spauskite TEXT.

Kad uždarytumėte teletekstą, dar kartą paspauskite **TEXT** 

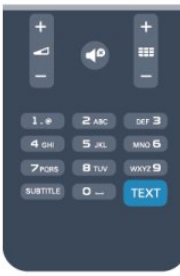

## Pasirinkite teleteksto puslapį

Puslapio pasirinkimas

- 1. Įveskite puslapio numerį skaičių mygtukais.
- 2. Naršymui naudokite mygtukus su rodyklėmis.
- 3. Paspauskite spalvos mygtuką, jei norite pasirinkti ta spalva pažymėtą elementą ekrano apačioje.

#### Antriniai teleteksto puslapiai

Teleteksto puslapyje gali būti keli antriniai puslapiai. Jų numeriai rodomi juostoje šalia pagrindinio puslapio numerio.

Norėdami pasirinkti papildomą puslapį, spauskite arba  $\blacktriangleright$ .

#### T.O.P. teleteksto puslapiai

Kai kurie transliuotojai transliuoja T.O.P. teletekstą.

Norėdami atidaryti T.O.P. teleteksto puslapius teletekste, spauskite  $\equiv$  OPTIONS ir pasirinkite T.O.P. apžvalga.

#### Mėgstamiausi puslapiai

Televizoriuje sukuriamas jūsų atidarytų paskutinių 10 teksto puslapių sąrašas. Todėl galėsite lengvai juos vėl atidaryti nuėję į "Mėgstamiausiųjų teksto puslapių" skyrelį.

1. Eikite į "Tekstas", ekrano viršutiniame kairiajame kampe pasirinkite žvaigždutę ir bus parodytas mėgstamiausių puslapių skyrelis.

2. Spauskite v (žemyn) arba ▲ (aukštyn) ir pasirinkite puslapio numerį, tada spauskite OK, kad puslapį atidarytumėte.

Sąrašą galite valyti nurodę parinktį Valyti mėgstamiausiuosius puslapius.

#### Ieškoti teleteksto

Galite pasirinkti žodį ir skenuoti teletekstą ieškodami visų vietų, kuriose pasikartoja šis žodis.

1. Atidarykite teleteksto puslapį ir paspauskite OK.

- 2. Mygtukais su rodyklėmis pasirinkite žodį ar skaičių. 3. Dar kartą spauskite OK, kad iškart peršoktumėte į
- kitą vietą, kur yra šis žodis ar skaičius.

4. Vėl spauskite OK, kad peršoktumėte dar į kitą vietą su šiuo žodžiu ar skaičiumi.

5. Norėdami baigti ieškoti, spauskite ▲ (aukštyn), kol nebebus nieko pasirinkta.

#### Teletekstas iš prijungto įrenginio

Kai kurie įrenginiai, gaunantys televizijos kanalų signalus, taip pat turi teleteksto funkciją. Teleteksto iš prijungto įrenginio įjungimas

1. Spauskite  $\bigwedge$ , pasirinkite įrenginį ir spauskite OK.

2. Žiūrėdami kanalą įrenginiu, spauskite  $\equiv$  OPTIONS, pasirinkite Rodyti įrenginio mygtukus, pasirinkite  $mygtukq \equiv ir spauskite OK$ .

3. Jei norite paslėpti įrenginio mygtukus, paspauskite .

4. Jei norite uždaryti teletekstą, dar kartą paspauskite .پ

#### Skaitmeninis tekstas (tik JK)

Kai kurie skaitmeninės televizijos transliuotojai savo kanaluose siūlo specializuotą skaitmeninį tekstą arba interaktyviąsias paslaugas. Šios paslaugos apima įprastą teletekstą, kurį galima pasirinkti ir naršyti naudojantis skaičių, spalvų mygtukais ir mygtukais su rodyklėmis.

Norėdami uždaryti skaitmeninį teletekstą, paspauskite Ь.

#### Teleteksto parinktys

Teletekste paspaudę  $\rightleftarrows$  OPTIONS galėsite pasirinkti toliau nurodytas parinktis.

- Fiksuoti puslapį / paleisti puslapį Sustabdyti automatinį antrinių puslapių pasukimą.

- Dvigubas ekranas / per visą ekraną Rodyti televizijos kanalą ir teletekstą vieną šalia kito.

- Teletekstas, T.O.P. apžvalga Atidaryti T.O.P. teletekstą.

- Padidintas / iprastas vaizdas Padidinti teleteksto puslapį, kad skaityti būtų patogiau.

- Atidengti Nebeslėpti paslėptos informacijos puslapyje.

- Eiti per papildomus puslapius Pereiti prie antrinių puslapių, kai jie gali būti rodomi.

#### - Kalba

Įjungti simbolius, kuriuos teletekstas naudoja, kad ekrane būtų rodoma be klaidų.

#### - Teletekstas 2.5

Aktyvinti Teletekstą 2.5, kad būtų matoma daugiau spalvų ir geresne grafika.

#### Teleteksto nustatymas

#### Teleteksto kalba

Kai kurie skaitmeninės televizijos transliuotojai siūlo kelias teleteksto kalbas.

Norėdami nustatyti pagrindinę ir antrinę teleteksto kalbą, atlikite šiuos veiksmus.

1. Spauskite  $\bigcap$ , pasirinkite Sąranka ir spauskite OK.

2. Pasirinkite Kanalų nustatymai > Kalbos.

3. Pasirinkite Pirminis teletekstas arba Antrinis teletekstas.

4. Pasirinkite pageidaujamas teleteksto kalbas. 5. Jei reikia, spauskite  $\rightarrow$  kelis kartus, kol uždarysite meniu.

#### Teletekstas 2.5

Jei yra, teletekstas 2.5 rodomas su geresne grafika ir daugiau spalvų. Teletekstas 2.5 įjungtas kaip standartinis gamyklinis nustatymas. Norėdami išjungti Teletekstą 2.5, atlikite toliau nurodytus veiksmus.

- 1. Spauskite TEXT.
- 2. Žiūrėdami teletekstą, spauskite **COPTIONS**.
- 3. Pasirinkite Tekstas 2.5 > Išjungta.

4. Prireikus kelis kartus spauskite  $\leftrightarrow$  kad uždarytumėte meniu.

## Subtitrai ir kalbos

Subtitrai (4000, 4100, 4200, 5210 televizorių modeliai)

## Subtitrų įjungimas

Kad atsidarytų subtitrų meniu, paspauskite SUBTITLE. Galite perjungti subtitrus Subtitrai išjungti, Subtitrai ijungti arba Automatinis. Jei norite, kad subtitrai būtų rodomi, kai transliuojama programa ne jūsų kalba (kalba, kuria nustatytas televizorius), pasirinkite Automatinis. Be to,

naudojant šį nustatymą, subtitrai bus rodomi, kai nutildysite garsą paspaudę  $\blacksquare$ 

Analoginių kanalų subtitrus reikia nurodyti naudojant tekstą.

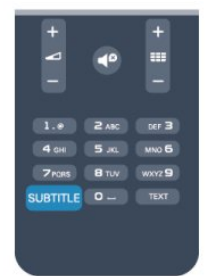

#### Skaitmeninių kanalų subtitrai

Skaitmeninių kanalų subtitrų nereikia nustatyti teletekste.

Skaitmeniniuose kanaluose gali būti įdiegta keletas programos subtitrų kalbų. Galite nustatyti pageidaujamas pagrindinę ir antrinę subtitrų kalbas. Jeigu transliuojami subtitrai viena šių kalbų,

televizorius juos rodys.

Jeigu pageidaujamų subtitrų kalbų nėra, galite pasirinkti kitą transliuojamą subtitrų kalbą.

Norėdami nustatyti pagrindinę ir antrinę subtitrų kalbą . . .

1. Spauskite **A**, pasirinkite Sąranka ir spauskite OK.

2. Pasirinkite Kanalų nustatymai ir Kalbos.

3. Pasirinkite Pagrindinė subtitrų kalba arba Antrinė subtitrų kalba ir paspauskite OK.

4. Pasirinkite kalbą ir spauskite OK.

5. Jei reikia, spauskite  $\rightarrow$  kelis kartus, kol uždarysite meniu.

Jeigu norite pasirinkti subtitrų kalbą, kai nėra jūsų pageidaujamų kalbų . . .

1. Paspauskite  $\equiv$  OPTIONS.

2. Pasirinkite Subtitrų kalba ir, pasirinkę kalbą, kurią norite laikinai naudoti, spauskite OK.

#### <span id="page-19-0"></span>Analoginių kanalų subtitrai

Žiūrint analoginius kanalus, kiekvieno kanalo subtitrus reikia įjungti rankiniu būdu.

1. Jiunkite kanalą ir spauskite TEXT, kad atsidarytų tekstas.

2. Iveskite subtitrų puslapio numerį, paprastai 888.

3. Dar kartą spauskite TEXT, kad tekstas užsidarytų.

Jeigu žiūrėdami šį analoginį kanalą subtitrų meniu pasirinkote Įjungti, bus rodomi subtitrai (jeigu transliuojami).

Norėdami sužinoti, ar kanalas yra analoginis, ar skaitmeninis, įjunkite kanalą ir atidarykite skirtuką Būsena, kurį rasite meniu Parinktys.

#### Garso įrašų kalbos

Skaitmeninės televizijos kanalai gali transliuoti keletą programos garso įrašų kalbų. Galite nustatyti pageidaujamas pagrindinę ir antrinę garso įrašų kalbas. Jeigu garso įrašas transliuojamas viena šių kalbų, televizorius įjungs šią kalbą. Jeigu pageidaujamų garso įrašų kalbų nėra, galite

pasirinkti kitą transliuojamą garso įrašo kalbą.

Norėdami nustatyti pagrindinę ir antrinę garso įrašo kalbą . . .

1. Spauskite **A**, pasirinkite Sąranka ir spauskite OK.

2. Pasirinkite Kanalų nustatymai ir Kalbos.

3. Pasirinkite Pagrindinė garso kalba arba Antrinė garso kalba ir paspauskite OK.

4. Pasirinkite kalbą ir spauskite OK.

5. Jei reikia, spauskite  $\leftrightarrow$  kelis kartus, kol uždarysite meniu.

Jeigu norite pasirinkti garso įrašo kalbą, kai nėra jūsų pageidaujamos garso įrašų kalbos . . .

1. Paspauskite  $\equiv$  OPTIONS.

2. Pasirinkite Garso įrašo kalba ir, pasirinkę kalbą, kurią norite laikinai naudoti, spauskite OK.

#### Garso įrašo kalbos žmonėms, kurių klausa ar regėjimas sutrikę

Kai kurie skaitmeninės televizijos kanalai transliuoja specialius garso įrašus ir subtitrus, skirtus asmenims, kurių klausa ar regėjimas sutrikę.

#### Meniu kalba

Televizoriaus meniu ir pranešimų kalbos keitimas

1. Spauskite  $\bigcap$ , pasirinkite Sąranka ir spauskite OK. 2. Pasirinkite TV nustatymai > Bendrieji nustatymai > Meniu kalba ir spauskite OK.

3. Pasirinkite norimą kalbą ir spauskite OK.

4. Jei reikia, spauskite  $\leftrightarrow$  kelis kartus, kol uždarysite meniu.

## $\overline{62}$ Kanalo diegimas

## Atnaujinti kanalus

#### Automatinis naujinimas

Jeigu priimate skaitmeninius kanalus, galite nustatyti televizorių automatiškai atnaujinti sąrašą naujais kanalais.

Arba galite paleisti kanalų naujinimą patys.

### Automatinis kanalų atnaujinimas

Kartą per dieną 6 valandą televizorius atnaujina kanalus ir įsimena naujus. Nauji kanalai įsimenami visų kanalų sąraše ir naujų kanalų sąraše. Tušti kanalai panaikinami.

Jeigu randama naujų kanalų arba jeigu kanalai yra atnaujinti ar panaikinti, paleidus televizorių rodomas pranešimas. Televizorius turi veikti parengties režimu, kad kanalai būtų automatiškai atnaujinami.

Norėdami išjungti paleidžiant rodomą pranešimą:

1. Spauskite  $\bigcap$ , pasirinkite Saranka ir spauskite OK.

2. Pasirinkite Kanalų nustatymai ir spauskite OK.

3. Pasirinkite Kanalų įdiegimas > Kanalų naujinimo pranešimas > Išjungta.

Automatinio kanalų naujinimo funkcijos išjungimas

#### 1.

Spauskite **n**, pasirinkite Saranka ir spauskite OK. 2. Pasirinkite Kanalų nustatymai ir spauskite OK. 3. Pasirinkite Kanalų įdiegimas > Automatinis kanalų atnaujinimas > Išjungta.

## Atnaujinimo paleidimas

Norėdami naujinimą paleisti patys:

1. Spauskite **A**, pasirinkite Sąranka ir spauskite OK.

2. Pasirinkite Ieškoti kanalų ir spauskite OK.

3. Pasirinkite Naujinti kanalus ir vykdykite ekrane pateikiamus nurodymus. Naujinimas gali užtrukti kelias minutes.

Kai kuriose šalyse automatinis kanalų naujinimas atliekamas žiūrint televizorių arba bet kuriuo metu, kai televizorius veikia parengties režimu.

## Nauji kanalai

Naujus kanalus, pridėtus atliekant automatinį kanalų naujinimą, lengva rasti kanalų sąraše Nauji. Tie patys nauji kanalai išsaugomi ir kanalų sąraše Visi arba Radijas.

Nauji kanalai kanalų sąraše Nauji išliks, kol nepažymėsite jų kaip mėgstamiausių arba kol jų neįjungsite.

## Iš naujo įdiegti kanalus

Galite ieškoti ir iš naujo įdiegti kanalus, o visus kitus televizoriaus nustatymus palikti nepakeistus. Arba galite atlikti naują televizoriaus diegimą.

Jeigu nustatytas užrakto nuo vaikų kodas, kad galėtumėte iš naujo įdiegti kanalus, turėsite įvesti šį kodą.

### Iš naujo įdiegti kanalus

Jeigu norite iš naujo įdiegti tik kanalus . . .

1. Spauskite  $\bigcap$ , pasirinkite Sąranka ir spauskite OK. 2. Pasirinkite Ieškoti kanalų > Iš naujo įdiegti kanalus ir spauskite OK.

3. Pasirinkite šalį, kurioje televizorius naudojamas. 4. Pasirinkite Antena (DVB-T) arba Kabelinė (DVB-C). Kanalo paieška gali užtrukti kelias minutes. Vykdykite ekrane pateikiamus nurodymus.

#### Visas diegimas

Norėdami atlikti visą televizoriaus diegimą . . .

1. Spauskite  $\bigcap$ , pasirinkite Sąranka ir spauskite OK. 2. Pasirinkite TV nustatymai > Bendrieji nustatymai > TV įdiegimas iš naujo ir spauskite OK. Diegimas gali užtrukti kelias minutes. Vykdykite ekrane pateikiamus nurodymus.

### Gamykliniai nustatymai

Gamykliniais nustatymais atkuriami pradiniai televizoriaus vaizdo ir garso nustatymai. Jei norite atkurti pradinius gamyklinius nustatymus . . .

1. Spauskite  $\bigcap$ , pasirinkite Sąranka ir spauskite OK. 2. Pasirinkite TV nustatymai > Bendrieji nustatymai > Gamykliniai nustatymai ir spauskite OK.

3. Patvirtinkite paspausdami OK.

4. Jei reikia, spauskite  $\leftrightarrow$  kelis kartus, kol uždarysite meniu.

## Kanalų sarašo kopija

#### Įvadas

Kanalų sąrašo kopijavimas skirtas pardavėjams ir patyrusiems naudotojams. Kai kuriose šalyse kanalų sąrašo kopijavimo funkciją galima naudoti tik palydoviniams kanalams kopijuoti.

Naudojant funkciją Kanalų sąrašo kopijavimas galima nukopijuoti viename televizoriuje įdiegtus kanalus į kitą tos pačios klasės "Philips" televizorių. Kanalų sąrašo kopijavimas padės išvengti daug laiko užimančios kanalų paieškos įkeliant iš anksto nustatytą kanalų sąrašą į televizorių. Naudokite bent 1 GB talpos USB atmintinę.

#### Sąlygos

- Abu televizoriai turi būti pagaminti tais pačiais metais.

- Abiejų televizorių aparatinės įrangos tipas turi būti vienodas. Aparatūros tipą patikrinkite ant televizoriaus tipo plokštės galinėje televizoriaus pusėje. Paprastai jis nurodomas kaip Q . . . LA

- Abiejuose televizoriuose naudojamos suderinamos programinės įrangos versijos.

#### Esama versija

Esamą televizoriaus programinės įrangos versiją galite patikrinti pasirinkę Dabartinės programinės įrangos informacija, kurį rasite

meniu > Sąranka > Programinės įrangos nustatymai.

#### Kanalų sąrašo kopijavimas

Kanalų sąrašo kopijavimas . . .

1. Įjunkite televizorių, kuriame yra įdiegti kanalai. Įkiškite USB atmintinę.

2. Spauskite  $\bigcap$ , pasirinkite Sąranka ir spauskite OK. 3. Pasirinkite TV nustatymai > Bendrieji

#### nustatymai > Kanalų sąrašo

kopijavimas > Kopijuoti į USB ir spauskite OK. Norint nukopijuoti kanalų sąrašą iš šio televizoriaus, jūsų gali paprašyti įvesti užrakto nuo vaikų kodą, kurį įvedėte įdiegdami.

4. Baigę kopijuoti ištraukite USB atmintinę.

Dabar galite įkelti nukopijuotą kanalų sąrašą į kitą "Philips" televizorių.

#### Kanalų sąrašo įkėlimas

Įkelti nukopijuotų kanalų sąrašą

Atsižvelgdami į tai, ar jūsų televizorius jau yra įdiegtas, ar dar ne, turite naudoti skirtingus kanalų sąrašo įkėlimo būdus.

#### Į dar neįdiegtą televizorių

1. Įkiškite maitinimo kištuką, kad pradėtumėte diegimą, ir pasirinkite kalbą ir šalį. Galite praleisti kanalų paieškos veiksmą. Užbaikite diegimą.

2. Įkiškite USB atmintinę su kito televizoriaus kanalų sąrašu.

3. Norėdami pradėti įkelti kanalų sąrašą,

paspauskite **A**, pasirinkite Sąranka ir paspauskite OK.

4. Pasirinkite TV nustatymai > Bendrieji nustatymai > Kanalų sąrašo kopijavimas > Kopijuoti į televizorių ir spauskite OK. Jūsų gali paprašyti įvesti šio

televizoriaus užrakto nuo vaikų kodą.

5. Televizoriuje pasirodys pranešimas, jei kanalų sąrašas bus sėkmingai nukopijuotas į televizorių. Ištraukite USB atmintinę.

Į jau įdiegtą televizorių

1. Patikrinkite televizoriaus šalies nustatymus (norėdami patikrinti šiuos nustatymus, spauskite  $\bigwedge$ rinkitės Sąranka ir spauskite OK. Rinkitės Ieškoti kanalų > Iš naujo įdiegti kanalus ir spauskite OK. Spauskite  $\rightarrow$ , tada Atšaukti, jei norite išeiti iš kanalų paieškos).

Jei šalis tinkama, tęskite, kaip aprašyta 2 veiksme. Jeigu šalis netinkama, jums reikia paleisti diegimą iš naujo. Norėdami paleisti diegimą iš naujo, spauskite

, rinkitės Sąranka ir spauskite OK. Rinkitės TV nustatymai > Bendrieji nustatymai > TV įdiegimas iš naujo > OK. Pasirinkite teisingą šalį ir praleiskite kanalų paiešką. Užbaikite diegimą. Baigę grįžkite prie 2 veiksmo.

2. Ikiškite USB atmintinę su kito televizoriaus kanalų sąrašu.

3. Norėdami pradėti įkelti kanalų

sąrašą, paspauskite **A**, pasirinkite Sąranka ir paspauskite OK.

4. Pasirinkite TV nustatymai > Bendrieji nustatymai > Kanalų sąrašo kopijavimas > Kopijuoti į televizorių ir spauskite OK. Jūsų gali paprašyti įvesti šio televizoriaus užrakto nuo vaikų kodą.

5. Televizoriuje pasirodys pranešimas, jei kanalų sąrašas bus sėkmingai nukopijuotas į televizorių. Ištraukite USB atmintinę.

## DVB-T arba DVB-C

#### DVB-T arba DVB-C priėmimas

Jei jūsų šalyje galima priimti ir DVB-T, ir DVB-C signalus, ir jūsų televizorius yra nustatytas priimti DVB-T ir DVB-C signalus jūsų šalyje, nustatydami kanalus pirmą kartą turėsite pasirinkti vieną iš šių būdų.

Jeigu norite pakeisti DVB nustatymą ir paleisti naują kanalų diegimą:

1. Spauskite  $\bigcap$ , pasirinkite Sąranka ir spauskite OK.

2. Pasirinkite Kanalų nustatymai ir paspauskite OK.

3. Pasirinkite Kanalų įdiegimas > Antenos jungtis >

Antena (DVB-T) arba Kabelinė (DVB-C) ir spauskite OK.

4. Pasirinkite norimą DVB nustatymą.

5. Jei reikia, spauskite  $\rightarrow$  kelis kartus, kol uždarysite meniu.

#### DVB-C kanalų diegimas

Kad būtų lengviau naudoti, visi DVB-C nustatymai yra nustatomi automatiškai.

Jeigu jūsų DVB-C teikėjas pateikė tam tikras konkrečias DVB-C reikšmes (tinklo identifikatorių arba dažnį), įveskite šias reikšmes, kai televizorius jų prašo įdiegiant.

Įdiegiant gali tekti pakoreguoti nuskaitymą (visą arba greitą nuskaitymą) arba įvesti konkretų simbolių dažnį nustatymų meniu. Norėdami nustatyti simbolių dažnį, pirmiausia nustatykite simbolių dažnį į rankinį.

#### Kanalo numerių nesuderinamumas

Kai kuriose šalyse skirtingi televizijos kanalai (transliuotojai) gali turėti tuos pačius kanalo numerius. Diegiant televizorius rodo nesuderinamų kanalų numerių sąrašą. Jūs turite pasirinkti, kuriuos televizijos kanalus norite įdiegti kanalo numeriais su keletu televizijos kanalų.

#### DVB-T ir DVB-C

Jeigu galite naudoti DVB-T antenos įvestį, bet kartu ir DVB-C įvestį, galite nustatyti savo televizorių naudoti ir DVB-T, ir DVB-C. Įdiekite vieną sistemą po kitos naudodamiesi reikiamais nustatymais. Kai abi sistemos bus įdiegtos, jums reikės perjungti antenos įvesties signalą antenos jungtyje, galinėje televizoriaus sienelėje, ir nustatyti atitinkamą televizoriaus sistemą, kad būtų galima žiūrėti televizoriuje įdiegtus kanalus. Kaip pasirinkti DVB-T arba DVB-C nustatymą, buvo aprašyta anksčiau.

#### DVB nustatymai

#### Prieiga prie DVB nustatymų

- 1. Spauskite  $\bigcap$ , pasirinkite Sąranka ir spauskite OK.
- 2. Pasirinkite Ieškoti kanalų ir spauskite OK.
- 3. Pasirinkite Iš naujo įdiegti kanalus.
- 4. Pasirinkite šalį, kurioje šis televizorius naudojamas.
- 5. Pasirinkite Kabelinė (DVB-C).
- 6. Pasirinkite Pradėti kanalų paiešką arba DVB-C nustatymai.

7. Jei reikia, spauskite  $\rightarrow$  kelis kartus, kol uždarysite meniu.

#### Simbolių dažnio režimas

Jei jūsų kabelinės televizijos operatorius nenurodė konkrečios simbolių dažnio reikšmės, norėdami nustatyti TV kanalus, skirtuke Simbolių dažnio režimas palikite nustatymą Automatinis.

Jei nurodyta konkreti simbolių dažnio reikšmė, pasirinkite nustatymą Rankinis. Kita vertus, nurodyta reikšmė gali jau būti įtraukta į iš anksto nustatytą simbolių dažnių sąrašą. Norėdami patikrinti, ar reikšmė bus naudojama automatiškai, pasirinkite Nustatyti simbolių dažniai.

#### Simbolių dažnis

Jei skirtuke Simbolių dažnio režimas nustatyta parinktis Rankinis, galite įvesti simbolių dažnių reikšmę, kurią gavote iš kabelinės televizijos operatoriaus. Norėdami įvesti šią reikšmę, naudokite skaičių mygtukus.

#### Tinklo dažnis

Jei Dažnių nuskaitymas nustatytas kaip Greitas arba Išplėstinis, galite įvesti tinklo dažnio reikšmę, kurią gavote iš kabelinės televizijos operatoriaus. Norėdami įvesti šią reikšmę, naudokite skaičių mygtukus.

#### Dažnio nuskaitymas

Pasirinkite būdą kanalams ieškoti. Galite pasirinkti greitesnį nuskaitymo būdą Greitas ir naudoti iš anksto nustatytus nustatymus, kuriuos naudoja daugelis jūsų šalies kabelinės televizijos tiekėjų.

Jei nenustatomi jokie kanalai ar jei kokių nors kanalų trūksta, galite pasirinkti išplėstinio nuskaitymo būdą Visas. Naudojant šį būdą reikės daugiau laiko kanalams ieškoti ir nustatyti.

#### Tinklo ID

Jei Dažnių nuskaitymas nustatytas kaip Greitas, galite įvesti tinklo ID reikšmę, kurią gavote iš kabelinės televizijos operatoriaus. Norėdami įvesti šią reikšmę, naudokite skaičių mygtukus.

#### Skaitmeniniai kanalai

Jei žinote, kad jūsų kabelinės televizijos teikėjas nesiūlo skaitmeninių kanalų, galite praleisti skaitmeninių kanalų paiešką. Pasirinkite Išjungti.

#### Analoginiai kanalai

Jei žinote, kad jūsų kabelinės televizijos operatorius nesiūlo analoginių kanalų, galite praleisti analoginių kanalų paiešką. Pasirinkite Išjungta.

#### Nemokama / koduota

Jei esate abonentas ir turite CAM (sąlyginės prieigos modulį mokamoms TV paslaugoms), pasirinkite Nemokama + koduota. Jei nesutinkate mokėti už TV kanalus ir paslaugas, galite pasirinkti Tik nemokami kanalai.

#### Rankinis diegimas

Analoginius televizijos kanalus galima įdiegti rankiniu būdu po vieną.

Norėdami įdiegti analoginius kanalus rankiniu būdu: 1. Spauskite  $\bigcap$ , pasirinkite Sąranka ir

spauskite OK.

2. Pasirinkite Kanalų nustatymai > Kanalų įdiegimas

- > Analoginis: priėmimo tikrinimas ir paspauskite OK.
- Sistema

Norėdami nustatyti televizijos sistemą, pasirinkite Sistema ir paspauskite OK.

Pasirinkite savo šalį arba tą pasaulio dalį, kurioje šiuo metu esate.

- Kanalo paieška

Jei norite surasti kanalą, pasirinkite Kanalo paieška ir spauskite OK. Pasirinkite Ieškoti ir spauskite OK. Be to, dažnį galite įvesti ir patys. Jei signalo priėmimo kokybė prasta, dar kartą paspauskite Ieškoti. Jei kanalą norite įrašyti, pasirinkite Atlikta ir paspauskite OK.

#### - Tikslus suderinimas

Norėdami tiksliai suderinti kanalą, pasirinkite Tikslus suderinimas ir spauskite OK. Galite tiksliai suderinti kanalą mygtukais  $\blacktriangle$  arba  $\blacktriangledown$ .

Jeigu norite išsaugoti rastą kanalą, pasirinkite Atlikta ir paspauskite OK.

- Išsaugoti

Galite išsaugoti kanalą esamu kanalo numeriu arba parinkti naują kanalo numerį.

Pasirinkite Išsaugoti esamą kanalą arba Išsaugoti kaip naują kanalą.

Galite kartoti šiuos veiksmus tol, kol suderinsite visus galimus analoginius televizijos kanalus.

## <span id="page-24-0"></span>7 TV gidas

## <span id="page-24-1"></span>71 TV gido naudojimas

## Ko jums reikia

Naudodami TV gidą galite peržiūrėti savo kanalų esamų ir numatomų TV programų sąrašą. Pagal tai, iš kur gaunama TV gido informacija (duomenys) yra rodomi analoginiai ir skaitmeniniai kanalai arba tik skaitmeniniai kanalai. Ne visuose kanaluose siūloma TV gido informacija.

Televizorius gali surinkti TV gido informaciją apie kanalus, kurie yra įdiegti televizoriuje (pvz., kanalus, kuriuos žiūrite naudodami "Watch TV" (Žiūrėti TV). Televizorius negali surinkti TV gido informacijos apie kanalus, kuriuos žiūrite per skaitmeninį imtuvą.

## TV gido atidarymas

Norėdami atidaryti TV gidą, spauskite : TV GUIDE.

Dar kartą spauskite : TV GUIDE, kad uždarytumėte.

<span id="page-24-2"></span>Pirmą kartą atidarius TV gidą, televizorius nuskaito visus televizijos kanalus ieškodamas programų informacijos. Tai gali užtrukti kelias minutes. TV gido duomenys saugomi televizoriuje.

## Programos įjungimas

## Perjungimas į programą

<span id="page-24-3"></span>Iš TV gido galite perjungti į esamą programą. Norėdami pasirinkti programą, mygtukais su rodyklėmis pažymėkite programos pavadinimą. Eikite į dešinę norėdami peržiūrėti programas, suplanuotas vėliau šią dieną. Norėdami įjungti programą (kanalą), pasirinkite programą ir paspauskite OK.

## Programos informacijos peržiūra

Norėdami peržiūrėti išsamią pasirinktos programos informacija, spauskite **n** INFO .

## Keisti dieną

TV gidas gali rodyti vėlesnėms dienoms suplanuotas programas (iki 8 dienų).

Jei TV gido informaciją gaunate iš transliuotojo, galite spausti **::** + ir peržiūrėti kurios nors kitos dienos programą. Spauskite **III** – ir grįšite į ankstesnės dienos informaciją.

Arba galite spausti **=** OPTIONS ir pasirinkti Keisti dieną.

Pasirinkite Ankstesnė diena, Šiandien arba Vėlesnė diena ir paspauskite OK, kad pasirinktumėte tvarkaraščio dieną.

## Ieškoti pagal žanrą

Jeigu yra pateikta informacija, galite ieškoti suplanuotų programų pagal žanrą, pvz., filmai, sportas  $ir + t$ .

Norėdami ieškoti programų pagal žanrą, spauskite OPTIONS ir pasirinkite Ieškoti pagal žanrą. Pasirinkite žanrą ir paspauskite OK. Pasirodys rastų programų sąrašas.

## $\overline{72}$ Irašai

Būdami TV gide galite iš karto įrašyti TV programą arba suplanuoti jos įrašymą. Jei įrašus norite išsaugoti, prie televizoriaus prijunkite USB standųjį diską.

## 7.3 TV gido informacijos priėmimas

Kai kuriuose regionuose ir naudojantis kai kuriais kanalais, TV gido informacijos gali nebūti. Televizorius gali surinkti TV gido informaciją apie kanalus, kurie yra įdiegti televizoriuje (pvz., kanalus, kuriuos žiūrite naudodami "Watch TV" (Žiūrėti TV). Televizorius negali surinkti TV gido informacijos apie kanalus, kuriuos žiūrite per skaitmeninį imtuvą ar dekoderį.

Gautame televizoriuje nustatyta informacijos parinktis Iš transliuotojo.

#### TV gido informacijos nustatymas

TV gido informacijos nustatymas

- 1. Paspauskite  $\bigcap$  ir pasirinkite TV gidas.
- 2. Paspauskite mygtuką  $\longrightarrow$ .

3. Pasirinkite Iš transliuotojo.

4. Jei reikia, spauskite  $\leftrightarrow$  kelis kartus, kol uždarysite meniu.

## <span id="page-26-0"></span> $\overline{8}$ Šaltiniai

## <span id="page-26-3"></span><span id="page-26-1"></span> $\overline{8.1}$

## Šaltinių sąrašas

Jungčių sąraše (šaltinio meniu) galite rasti prie televizoriaus prijungtus įrenginius. Iš šaltinio meniu galite pereiti į įrenginį.

## Šaltinio meniu

Norėdami atidaryti šaltinių meniu, spauskite SOURCES .

Norėdami įjungti prijungtą įrenginį, pasirinkite įrenginį rodyklėmis (kairėn) arba (dešinėn) ir spauskite OK.

Jei šaltinių meniu norite uždaryti neįjungę įrenginio, dar kartą paspauskite **SOURCES**.

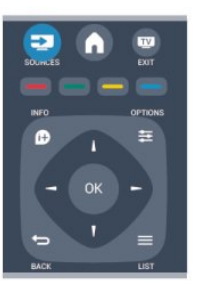

## <span id="page-26-2"></span> $\overline{8.2}$ Parengties režimu

Televizoriui veikiant parengties režimu, galite jiungti prijungtą įrenginį savo televizoriaus nuotolinio valdymo pultu.

## Leisti

Jei veikiant parengties režimui norite įjungti ir diskų leistuvą, ir televizorių, kad iš karto galėtumėte paleisti disko įrašus ar programą, televizoriaus nuotolinio valdymo pulte spauskite  $\blacktriangleright$  (leisti). Įrenginys turi būti prijungtas HDMI laidu ir tiek televizoriuje, tiek įrenginyje turi būti įjungtas HDMI CEC.

#### Namų kino sistema

Galite įjungti namų kino sistemą, jei norite klausytis muzikinio disko arba radijo kanalo, ir palikti televizorių veikti parengties režimu.

Jei veikiant televizoriaus parengties režimui norite

įjungti tik NKS, televizoriaus nuotolinio valdymo pulte spauskite **SOURCES**.

## 8.3 EasyLink

Naudodami "EasyLink" galite valdyti prijungtą įrenginį televizoriaus nuotolinio valdymo pultu. "EasyLink" naudoja HDMI CEC\* ryšiui su prijungtais įrenginiais palaikyti. Įrenginiai turi palaikyti HDMI CEC ir turi būti prijungti HDMI jungtimi.

## <span id="page-27-0"></span> $\overline{9}$ Laikmačiai ir laikrodis

## <span id="page-27-1"></span> $\overline{9}$ .1

## Išsijungimo laikmatis

Naudodami išsijungimo laikmatį galite nustatyti, kad po nurodyto laiko televizoriuje automatiškai įsijungtų parengties režimas.

Išsijungimo laikmačio nustatymas

1. Spauskite  $\bigcap$ , pasirinkite Sąranka ir spauskite OK. 2. Pasirinkite TV nustatymai > Bendrieji nustatymai > Išsijungimo laikmatis.

Naudodami slankiklio juostą ir 5 min. intervalus galite nustatyti net iki 180 min. truksiantį laiką. Jeigu nustatysite 0 min., išsijungimo laikmatis bus išjungtas. Laiko skaičiavimo atgal metu visada galite išjungti televizorių anksčiau arba iš naujo nustatyti laiką. 3. Jei reikia, spauskite  $\rightarrow$  kelis kartus, kol uždarysite meniu.

## <span id="page-27-2"></span> $\overline{9}$ Laikrodis

Norėdami sužinoti laiką, spauskite **E TV GUIDE** ir TV gide pamatysite, kiek valandų.

Kai kuriose šalyse skaitmeninėse transliacijose nesiunčiama koordinuoto universalaus laiko (UTC) informacija. Vasaros laiko nustatymo gali būti nepaisoma ir televizorius gali rodyti neteisingą laiką.

Televizoriaus laikrodžio rodmenų koregavimas

1. Spauskite  $\bigcap$ , pasirinkite Saranka ir spauskite OK. 2. Pasirinkite TV nustatymai > Bendrieji nustatymai > Laikrodis > Automatinis laikrodžio režimas ir pasirinkite Pagal šalį.

3. Pasirinkite Vasaros laikas ir atitinkamą reikšmę.

## <span id="page-27-3"></span> $\overline{93}$

## Automatinis išjungimas

Jeigu 4 valandas nuotolinio valdymo pulte nepaspausite jokio mygtuko arba jeigu televizorius negaus įvesties signalo ir 10 minučių jokios komandos iš nuotolinio valdymo pulto, energijos taupymo sumetimais jis automatiškai išsijungs.

Jei televizorių naudojate kaip monitorių arba televizoriui žiūrėti naudojate skaitmeninį imtuvą (priedėlį – STB) ir nenaudojate televizoriaus

nuotolinio valdymo pulto, turite išjungti automatinio išjungimo funkciją.

Kaip išjungti Automatinio išjungimo laikmatį . . .

1. Spauskite  $\bigcap$ , pasirinkite Sąranka ir spauskite OK. 2. Pasirinkite TV nustatymai > Bendrieji

nustatymai > Automatinis išjungimas ir nustatykite slankiklio juostą ties 0 (Išjungta).

3. Jei reikia, spauskite  $\leftrightarrow$  kelis kartus, kol uždarysite meniu.

## <span id="page-28-0"></span> $\overline{10}$ Jūsų nuotraukos, vaizdo įrašai ir muzika

## <span id="page-28-1"></span> $\overline{10.1}$ Iš USB jungties

## Ko jums reikia

Galite peržiūrėti nuotraukas ar groti muziką ir vaizdo įrašus iš prijungtos USB atmintinės arba USB standžiojo disko.

## Iš USB įrenginio

Kai televizorius įjungtas, prijunkite USB atmintinę arba USB standųjį diską prie vienos iš USB jungčių. Televizorius aptinka įrenginį ir pateikia failų sąrašą. Jeigu sąrašas automatiškai nerodomas, paspauskite SOURCES, rinkitės Naršyti USB ir spauskite OK.

## Meniu juosta

Kai prijungtas USB įrenginys, televizorius rūšiuoja failus pagal tipą. Pereikite į meniu juostą ir pasirinkite ieškomo failo tipą.

Jeigu naršote po kompiuterio failus, galite naršyti po failus ir aplankus tik taip, kaip jie išdėstyti kompiuteryje.

## Meniu juosta

Pereikite į meniu juostą ir pasirinkite failo, kurį norite žiūrėti arba leisti, tipą.

Pasirinkite Nuotrauka, Muzika arba Filmas. Arba galite atidaryti rodinį Aplankai ir naršydami po aplankus surasti reikiamą failą.

## Žiūrėti nuotraukas

USB turinio naršyklėje pasirinkite Nuotrauka ir paspauskite OK.

## Parinktys

Paspauskite  $\equiv$  OPTIONS.

- Pradėti skaidrių demonstraciją, stabdyti skaidrių demonstraciją

Pradedama arba sustabdoma skaidrių demonstracija.

- Skaidrių demonstracijos perėjimai

Nustatomas perėjimas iš vienos nuotraukos į kitą.

- Skaidrių demonstracijos dažnis Pasirenkamas kiekvienos nuotraukos rodymo laikas.

- Kartoti, leisti kartą Nuotraukos rodomos pakartotinai arba tik kartą.

- Maišymas išjungtas, maišymas įjungtas

Nuotraukos rodomos eilės arba atsitiktine tvarka.

- Pasukti vaizdą Nuotrauka pasukama.
- Rodyti informaciją

Parodomas nuotraukos pavadinimas, data, dydis ir kita nuotrauka skaidrių demonstracijoje.

Norėdami uždaryti Naršyti USB, paspauskite nir pasirinkite kitą funkciją.

## Leisti muziką

USB turinio naršyklėje pasirinkite Muzika ir paspauskite OK.

#### Parinktys

Paspauskite  $\equiv$  OPTIONS.

- Stabdyti atkūrimą Sustabdoma leidžiama muzika.

- Kartoti, leisti kartą Dainos leidžiamos pakartotinai arba tik kartą.

- Maišymas įjungtas, maišymas išjungtas Dainos leidžiamos eilės arba atsitiktine tvarka.

- Rodyti informaciją

Parodomas failo pavadinimas.

Norėdami uždaryti Naršyti USB, paspauskite *i*r pasirinkite kitą funkciją.

## Vaizdo įrašų atkūrimas

USB turinio naršyklėje pasirinkite Filmas ir paspauskite OK.

Parinktys

Paspauskite  $\equiv$  OPTIONS.

– Subtitrai Jei yra, pradedami rodyti subtitrai.

- Garso įrašo kalba Jei yra, paleidžiama garso įrašo kalba.

- Kartoti, leisti kartą

Vaizdo įrašai leidžiami pakartotinai arba tik kartą.

- Maišymas įjungtas, maišymas išjungtas Vaizdo įrašai leidžiami eilės arba atsitiktine tvarka.

- Rodyti informaciją Parodomas failo pavadinimas.

Norėdami uždaryti Naršyti USB, paspauskite *ir* pasirinkite kitą funkciją.

## <span id="page-30-0"></span>11 Pause TV

## <span id="page-30-1"></span>111 Pause TV

Galite pristabdyti TV transliaciją ar vėl ją žiūrėti vėliau. Tik skaitmeniniai kanalai gali būti pristabdomi. Būtina prijungti USB standųjį diską, kad galėtumėte išsaugoti transliaciją. Ją galite pristabdyti daugiausia 90 min.

Transliacijos pristabdymas ar tęsimas

Norėdami pristabdyti tiesioginę televizijos transliaciją, spauskite **II** (pauzė). Ekrane trumpam pasirodys eigos juosta. Norėdami įjungti eigos juostą, dar kartą spauskite **II** (pauzė). Norėdami vėl žiūrėti, spauskite (leisti). Ekrane esanti piktograma nurodo, kad žiūrite pristabdytą transliaciją.

Atgal į nepristabdytą TV transliaciją

Norėdami perjungti ir žiūrėti nepristabdytą TV transliaciją, spauskite  $\blacksquare$  (stabdyti).

Įjungus skaitmeninį kanalą, USB standusis diskas pradeda saugoti transliaciją. Įjungus kitą skaitmeninį kanalą, įrašoma naujojo kanalo transliacija, o ankstesnio kanalo transliacija išvaloma. Įjungus prijungtą įrenginį ("Blu-ray Disc" leistuvą arba skaitmeninį imtuvą), USB standusis diskas nebesaugo ir transliacija išvaloma. Be to, įjungus televizoriaus parengties režimą, įrašyta transliacija išvaloma.

Įrašant programą į USB standųjį diską tiesioginės televizijos transliacijos pristabdyti negalima.

## Kartojimas iš karto

Žiūrėdami televizijos transliaciją per skaitmeninį kanalą, galite greitai ir lengvai iš naujo peržiūrėti transliaciją.

Norėdami pakartoti paskutines 10 transliacijos sekundžių, spauskite  $\parallel$  (pauzė) ir  $\parallel$  (kairėn). Galite keletą kartų spausti < kol pasieksite išsaugotos transliacijos pradžią arba didžiausią leidžiamą laiką.

## Eigos juosta

Kai ekrane rodoma eigos juosta, paspauskite (sukti atgal) arba → (sukti pirmyn) ir pasirinkite, nuo kur norite peržiūrėti pristabdytą transliaciją. Spausdami šiuos mygtukus pakartotinai galite pakeisti greitį.

## <span id="page-31-0"></span> $\overline{12}$ Įrašymas

## <span id="page-31-1"></span> $\overline{121}$

## Ko jums reikia

Jei norite įrašyti reikiamą televizijos programą, jums reikia. . .

- prijungto USB standžiojo disko, suformatuoto šiame televizoriuje

- šiame televizoriuje įdiegtų skaitmeninių televizijos kanalų (kanalų, kuriuos žiūrite naudodami "Watch TV" (žiūrėti TV)

- priimamos kanalo informacijos, skirtos integruotam TV gidui

## <span id="page-31-2"></span> $12.2$ Įrašyti programą

## Įrašyti dabar

Norėdami įrašyti programą, kurią žiūrite, spauskite (įrašyti) nuotolinio valdymo pulte.

Jeigu gaunate TV gido informaciją iš transliuotojo, įrašymas bus paleistas iškart. Įrašų sąraše galite keisti įrašymo pabaigos laiką.

Norėdami sustabdyti įrašymą, spauskite **(stabdyti**).

## Įrašymo planavimas

Galite suplanuoti būsimos programos įrašymą šią dieną arba kelioms dienoms nuo šiandien (daugiausia iki 8 dienų).

<span id="page-31-3"></span>1. Norėdami planuoti įrašymą, spauskite **EE TV gidas**. TV gido puslapyje pasirinkite kanalą ir programą, kurią norite įrašyti.

Galite įvesti kanalo numerį ir peršokti prie kanalo sąraše.

Spauskite (dešinėn) arba (kairėn), jeigu norite slinkti per kanalo programas.

Norėdami pakeisti sąrašo datą, paspauskite  $\equiv$  OPTIONS (Parinktys) ir pasirinkite Keisti dieną . Iš sąrašo pasirinkite norimą dieną ir paspauskite OK.

2. Kai programa pažymėta, spauskite – Įrašyti. Televizorius pridės šiek tiek laiko programos gale. Jeigu reikia, galite pridėti dar daugiau laiko.

## Jei planuojate įrašyti programą, kai jūsų nebus, nepamirškite palikti

## televizorių veikti parengties režimu ir įjungtą USB standųjį diską.

## Įrašų sąrašas

Jei norite peržiūrėti įrašų ir suplanuotų įrašų sąrašą, spauskite **A**, rinkitės **var** Irašai ir spauskite OK.

Šiame sąraše galite pasirinkti norimą žiūrėti įrašą, pašalinti įrašytą programą, tikslinti vykstančio įrašymo pabaigos laiką arba patikrinti laisvą vietą diske.

Pašalinti suplanuotą įrašymą iš TV gido arba iš įrašų sarašo

- Paspauskite – Sąrašas, kad atsidarytų sąrašas, tada paspauskite $\bullet$ .

- TV gide pasirinkite suplanuotą įrašyti programą, tada paspauskite - Atšaukti įrašymą.

## Specifinė informacija

- Įrašant programą galima žiūrėti anksčiau įrašytą programą.

- Įrašant negalima perjungti televizijos kanalų.

- Įrašant negalima pristabdyti tiesioginės televizijos transliacijos.

- Norint įrašyti, transliuotojams reikalingas tikslus laikrodžio nustatymas. Jei vėl nustatote TV laikrodį rankiniu būdu, gali nepavykti įrašyti.

## $\overline{122}$ Įrašo žiūrėjimas

Įrašo žiūrėjimas . . .

1. Spauskite , pasirinkite **v** Įrašai ir spauskite OK. 2. Sąraše pasirinkite įrašą ir spauskite (leisti), kad būtų pradėta peržiūra. Galite spausti ir nuotolinio valdymo pulto mygtukus  $\rightarrow$  (pirmyn),  $\rightarrow$  (atgal),  $\parallel$  $(\text{pauze})$  arba  $\blacksquare$  (stabdyti).

#### Nepavykęs įrašymas

Jei transliuotojas neleido atlikti suplanuoto įrašymo arba buvo pertrauktas atsisiuntimas, įrašas pažymimas kaip Nepavykęs.

## <span id="page-32-0"></span>13 Nustatymai

## <span id="page-32-1"></span> $13.1$

## Vaizdas

## Vaizdo stilius

Kad būtų paprasčiau reguliuoti vaizdą, galite pasirinkti išankstinius nustatymus naudodami funkciją Vaizdo stilius.

## 1. Žiūrėdami televizijos kanalą, spauskite  $\equiv$

 OPTIONS , kad atsidarytų meniu Parinktys. 2. Meniu juostoje pasirinkite Vaizdas ir garsas, tuomet pasirinkite Vaizdo stilius.

3. Pasirinkite stilių ir spauskite OK.

### Gali būti šie vaizdo stiliai . . .

- Asmeninis – jūsų greito vaizdo nustatymo nuostatos.

- Raiškus idealus norint žiūrėti vaizdą dienos šviesoje
- Natūralus natūralūs vaizdo nustatymai
- Filmas idealus filmams žiūrėti

- Energijos taupymas – energijos taupymo nustatymai.

- Standartinis – gamykliniai standartiniai nustatymai

- Nuotraukos – idealus nuotraukoms žiūrėti

### Vaizdo stiliaus koregavimas

Galite koreguoti vaizdo stilių.

- 1. Pasirinkite stilių ir spauskite OK.
- 2. Spauskite **A**. pasirinkite Saranka ir spauskite OK.
- 3. Pasirinkite TV nustatymai, pereikite prie atskiro
- nustatymo ir pakoreguokite jį.

4. Jei reikia, spauskite  $\leftrightarrow$  kelis kartus, kol uždarysite meniu.

Norėdami grįžti į originalias vaizdo stiliaus reikšmes . . .

- 1. Spauskite **A**, pasirinkite Saranka ir spauskite OK.
- 2. Pasirinkite TV nustatymai > Vaizdas > Vaizdo stilius
- ir pasirinkite stilių, kurį norite iš naujo nustatyti.

3. Pasirinkite Atkurti stilių ir paspauskite OK. Bus nustatytos originalios stiliaus reikšmės.

## Raiškus

Jeigu kaskart įjungus televizorių vėl įjungiamas raiškus vaizdo stilius, Parduotuvė tampa nustatytoji televizoriaus vieta. Šis nustatymas naudojamas parduotuvėje demonstravimo tikslais.

Jei televizorių norite nustatyti naudoti namuose . . .

1. Spauskite **A**, pasirinkite Saranka ir spauskite OK.

2. Pasirinkite TV nustatymai > Bendrieji nustatymai > Vieta ir spauskite OK.

3. Pasirinkite Pradžia ir spauskite OK.

4. Jei reikia, spauskite  $\leftrightarrow$  kelis kartus, kol uždarysite meniu.

## Vaizdo nustatymai

Foninio apšvietimo kontrastas

Naudodami Foninio apšvietimo kontrastiškumą, galite nustatyti ekrano foninio apšvietimo ryškumą.

Jei norite reguliuoti . . .

1. Spauskite  $\bigcap$ , pasirinkite Sąranka ir spauskite OK.

2. Pasirinkite TV nustatymai > Vaizdas > Foninio apšvietimo kontrastiškumas.

3. Spauskite  $\blacktriangleright$  (dešinėn) ir koreguokite reikšme naudodami mygtukus (aukštyn) arba v(žemyn). 4. Jei reikia, spauskite  $\rightarrow$  kelis kartus, kol uždarysite meniu.

#### Spalva

Nustatymu Spalva galite reguliuoti vaizdo spalvos sodrumą.

Jei norite reguliuoti spalvą . . .

- 1. Spauskite  $\bigcap$ , pasirinkite Sąranka ir spauskite OK.
- 2. Pasirinkite TV nustatymai > Vaizdas > Spalva.

3. Spauskite ► (dešinėn) ir koreguokite reikšmę

naudodami mygtukus ▲ (aukštyn) arba ▼ (žemyn). 4. Jei reikia, spauskite  $\rightarrow$  kelis kartus, kol uždarysite meniu.

## Ryškumas

Pasirinkę nustatymą Ryškumas, galite reguliuoti vaizdo smulkių detalių ryškumo lygį.

Jei norite reguliuoti ryškumą . . .

1. Spauskite  $\bigcap$ , pasirinkite Sąranka ir

- spauskite OK.
- 2. Pasirinkite TV

nustatymai > Vaizdas > Ryškumas.

3. Spauskite (dešinėn) ir koreguokite reikšmę

naudodami mygtukus ▲ (aukštyn) arba ▼ (žemyn). 4. Jei reikia, spauskite  $\leftrightarrow$  kelis kartus, kol uždarysite meniu.

## Triukšmo mažinimas

Pasirinkę Triukšmo mažinimas, galite pasirinkti vaizdo triukšmo mažinimo intensyvumą.

Jei norite nustatyti triukšmo mažinimą . . .

1. Spauskite  $\bigcap$ , pasirinkite Sąranka ir

spauskite OK.

2. Pasirinkite TV nustatymai > Vaizdas > Triukšmo mažinimas.

3. Paspauskite 
igel (dešinėn) ir pasirinkite lisiungtas, Minimalus, Aplinka arba Maksimalus.

4. Jei reikia, spauskite  $\rightarrow$  kelis kartus, kol uždarysite

#### MPEG artefaktų slopinimas

#### Pasirinkus funkciją MPEG

artefaktų slopinimas , vaizde skaitmeniniai perėjimai vyks sklandžiau. MPEG artefaktai būna dažniausiai matomi kaip mažyčiai blokeliai ar nelygūs vaizdų pakraščiai.

Jei norite prislopinti MPEG artefaktus . . .

1. Spauskite  $\bigwedge$ , pasirinkite Saranka ir spauskite OK.

<span id="page-33-0"></span>2. Pasirinkite TV nustatymai > Vaizdas > MPEG artefaktų slopinimas .

3. Spauskite ▶ (dešinėn) ir rinkitės Įjungta arba Išjungta.

4. Jei reikia, spauskite  $\rightarrow$  kelis kartus, kol uždarysite meniu.

Papildomi vaizdo nustatymai

#### Gama

Pasirinkę Gama, galite koreguoti netiesinius vaizdo šviesumo ir kontrastiškumo nustatymus.

Jei norite reguliuoti . . .

1. Spauskite  $\bigcap$ , pasirinkite Saranka ir spauskite OK. 2. Pasirinkite TV

nustatymai > Vaizdas > Papildomi

nustatymai > Gama.

3. Spauskite  $\blacktriangleright$  (dešinėn) ir koreguokite reikšmę

naudodami mygtukus ▲ (aukštyn) arba ▼ (žemyn). 4. Jei reikia, spauskite  $\rightarrow$  kelis kartus, kol uždarysite meniu.

#### <span id="page-33-1"></span>Vaizdo įrašo kontrastas

Pasirinkę nustatymą Vaizdo kontrastas galite sumažinti vaizdo kontrastingumo diapazoną.

Jei norite reguliuoti . . .

1. Spauskite  $\bigcap$ , pasirinkite Sąranka ir spauskite OK. 2. Pasirinkite TV nustatymai > Vaizdas > Papildomi nustatymai > Vaizdo kontrastiškumas.

3. Spauskite ▶ (dešinėn) ir koreguokite reikšmę naudodami mygtukus  $\triangle$  (aukštyn) arba  $\blacktriangledown$  (žemyn). 4. Jei reikia, spauskite  $\leftrightarrow$  kelis kartus, kol uždarysite meniu.

#### Šviesumas

Pasirinkę nustatymą Šviesumas, galite nustatyti vaizdo signalo šviesumo lygį. Šviesumas yra nustatymas, skirtas patyrusiems naudotojams. Nepatyrusiems rekomenduojame šviesumui reguliuoti naudoti nustatymą Foninio apšvietimo kontrastas .

Jei norite reguliuoti . . .

1. Spauskite  $\bigcap$ , pasirinkite Sąranka ir spauskite OK.

- 2. Pasirinkite TV
- nustatymai > Vaizdas > Papildomi
- nustatymai > Šviesumas.

3. Spauskite  $\blacktriangleright$  (dešinėn) ir koreguokite reikšme naudodami mygtukus ▲ (aukštyn) arba ▼ (žemyn). 4. Jei reikia, spauskite  $\rightarrow$  kelis kartus, kol uždarysite meniu.

## $13.2$

## Žaidimas arba kompiuteris

Televizoriuje galite įjungti puikios kokybės vaizdo nustatymą, kai reikia žaisti arba naudoti televizorių vietoje kompiuterio monitoriaus. Žaidimui ir Kompiuteriui naudojamas nustatymas skiriasi. Jei įrenginio šaltinio meniu tipas yra nustatytas teisingai (žaidimų kompiuteris ar kompiuteris), grįžus į įrenginį televizoriuje automatiškai bus įjungtas geriausiai tinkantis nustatymas. Jei tai darysite rankiniu būdu, nepamirškite to nustatymo išjungti, kai persijungsite žiūrėti televizorių ar kitą prijungtą įrenginį.

Jei norite perjungti nustatymą rankiniu būdu . . .

1. Spauskite  $\bigcap$ , pasirinkite Saranka ir spauskite OK. 2. Pasirinkite TV nustatymai > Vaizdas > Papildomi nustatymai > Veiklos stilius.

3. Pasirinkite Žaidimas, Kompiuteris arba Televizorius. Nustačius Televizorius, vėl bus įjungti televizoriui žiūrėti skirti vaizdo nustatymai.

4. Jei reikia, spauskite  $\leftrightarrow$  kelis kartus, kol uždarysite meniu.

## 13.3

## Formatas ir kraštai

## Vaizdo formatas

Jeigu vaizdo viršuje ir apačioje arba abiejuose šonuose atsiranda juodos juostos, galite nustatyti vaizdo formatą, kuris užpildys visą ekraną.

Vaizdo formato keitimas

1. Žiūrėdami televizijos kanalą paspauskite  $\Box$  ir atidarykite meniu Vaizdo formatas.

2. Pasirinkite nustatymą iš sąrašo ir paspauskite OK.

## Ekrano kraštai

Pasirinkę nustatymą Ekrano kraštai galite šiek tiek padidinti vaizdą ir paslėpti nelygius kraštus.

Jei norite reguliuoti kraštus. . .

1. Spauskite  $\bigcap$ , pasirinkite Sąranka ir spauskite OK.

2. Pasirinkite TV nustatymai > Vaizdas > Formatas ir kraštai > Ekrano kraštai.

3. Spauskite (dešinėn) ir koreguokite reikšmę naudodami mygtukus ▲ (aukštyn) arba ▼ (žemyn). 4. Jei reikia, spauskite  $\rightarrow$  kelis kartus, kol uždarysite meniu.

## <span id="page-34-0"></span>13.4 Garsas

## Garso stilius

Kad būtų paprasčiau reguliuoti garsą, galite pasirinkti išankstinius nustatymus naudodami meniu elementą Garso stilius.

1. Žiūrėdami televizijos kanalą, spauskite  $\equiv$ 

OPTIONS , kad atsidarytų meniu Parinktys.

2. Meniu juostoje pasirinkite Vaizdas ir garsas, tuomet pasirinkite Garso stilius.

3. Pasirinkite Garso stilius ir spauskite OK.

Yra šie skirtingi garso stiliai . . .

- Asmeninis – jūsų asmeninės parinktys, skirtos vaizdui ir garsui suasmeninti

- Originalus – standartinis, nustatytas gamykloje

- Filmas idealus filmams žiūrėti
- Žinios idealiai tinka kalbai
- Music idealiai tinka klausytis muzikos
- Žaidimas idealiai tinka žaidimams

#### Garso stiliaus koregavimas

Galite koreguoti garso stilių.

1. Pasirinkite stilių ir spauskite OK.

2. Spauskite **A**, pasirinkite Saranka ir spauskite OK.

3. Pasirinkite TV nustatymai, pereikite prie atskiro nustatymo ir pakoreguokite jį.

4. Paspauskite  $\bigoplus$ , kad užsidarytų meniu ir jūsų nustatymai būtų išsaugoti.

Norėdami grįžti į originalias garso stiliaus reikšmes . . .

1. Spauskite  $\bigcap$ , pasirinkite Sąranka ir spauskite OK.

2. Pasirinkite TV nustatymai > Garsas > Atkurti stilių.

## Garso nustatymai

### Žemieji dažniai

Pasirinkę nustatymą Bosai, galite reguliuoti žemų garso dažnių lygį.

Jei norite reguliuoti . . .

1. Spauskite  $\bigcap$ , pasirinkite Sąranka ir spauskite OK.

2. Pasirinkite TV nustatymai > Garsas > Bosai.

3. Spauskite (dešinėn) ir koreguokite reikšmę naudodami mygtukus  $\triangle$  (aukštyn) arba  $\blacktriangledown$  (žemyn). 4. Jei reikia, spauskite  $\leftrightarrow$  kelis kartus, kol uždarysite

#### Aukštieji dažniai

meniu.

Pasirinkę nustatymą Aukšti tonai, galite reguliuoti aukštų garso dažnių lygį.

Jei norite reguliuoti . . .

1. Spauskite  $\bigcap$ , pasirinkite Sąranka ir

spauskite OK.

- 2. Pasirinkite TV nustatymai > Garsas > Aukštieji.
- 3. Spauskite (dešinėn) ir koreguokite reikšmę

naudodami mygtukus ▲ (aukštyn) arba ▼ (žemyn). 4. Jei reikia, spauskite  $\rightarrow$  kelis kartus, kol uždarysite meniu.

#### Erdvinio garso režimas

Naudodami Erdvinį režimą, galite nustatyti televizorius garsiakalbių garso efektus.

Jei norite nustatyti erdvinio garso režimą . . .

1. Spauskite  $\bigcap$ , pasirinkite Sąranka ir

spauskite OK.

2. Pasirinkite TV nustatymai > Garsas > Erdvinis režimas.

3. Paspauskite (dešinėn) ir pasirinkite Stereo, "Incredible Surround".

4. Jei reikia, spauskite  $\leftrightarrow$  kelis kartus, kol uždarysite meniu.

#### Ausinių garsumas

Pasirinkę nustatymą Ausinių garsumas galite atskirai nustatyti garsumą prijungtose ausinėse.

Reguliuoti garsumą . . .

1. Paspauskite  $\equiv$  OPTIONS ir pasirinkite Vaizdas ir garsas meniu juostoje.

2. Paspauskite (dešinėn), pasirinkite Ausinių garsumas ir paspauskite OK.

3. Spauskite (aukštyn) arba (žemyn), norėdami reguliuoti garsumą.

4. Jei reikia, spauskite  $\rightarrow$  kelis kartus, kol uždarysite meniu.

#### Papildomi garso nustatymai

#### Automatinis garsumo išlyginimas

Jei pasirinksite nustatymą Automatinis garsumo išlyginimas, televizoriuje automatiškai bus išlyginami netikėtai atsiradę garsumo skirtumai. Paprastai taip nutinka reklamos pradžioje arba perjungiant iš vieno kanalo į kitą.

Jei norite įjungti arba išjungti . . .

1. Spauskite  $\bigwedge$ , pasirinkite Saranka ir spauskite OK.

2. Pasirinkite TV nustatymai > Garsas > Papildomi nustatymai > Automatinis garsumo išlyginimas.

3. Spauskite (dešinėn) ir rinkitės Įjungta arba Išjungta.

4. Jei reikia, spauskite  $\leftrightarrow$  kelis kartus, kol uždarysite meniu.

#### Televizoriaus garsiakalbiai

Galite garsą iš televizoriaus siųsti į prijungtą garso įrenginį (namų kino sistemą) arba garso sistemą. Kai naudojami TV garsiakalbiai, galite pasirinkti vietą, kurioje norite girdėti televizoriaus garsą ir kaip jį norite reguliuoti.

- Jei pasirinksite Išjungti, TV garsiakalbiai bus visą laiką išjungti.

- Jei pasirinksite Įjungti, TV garsiakalbiai bus visą laiką įjungti.

Kai garso įrenginys yra įjungtas į HDMI CEC, galite naudoti vieną iš "EasyLink" nustatymų.

- Jei pasirinksite "EasyLink", iš televizoriaus garsas bus siunčiamas į garso įrenginį. Garsui sklindant iš to įrenginio, TV garsiakalbiai televizoriuje bus išjungti. - Jei pasirinksite "EasyLink" autoįjung., įsijungs garso įrenginys, garsas bus siunčiamas į tą įrenginį, o TV garsiakalbiai bus išjungti.

Pasirinkus "EasyLink" arba "EasyLink" autojiungimas, nuėję į Vaizdo ir garso meniu vis tiek galėsite įjungti TV garsiakalbius arba įrenginio garsiakalbius.

Jei norite nustatyti TV garsiakalbius . . .

1. Spauskite  $\bigcap$ , pasirinkite Sąranka ir spauskite OK. 2. Pasirinkite TV nustatymai > Garsas > Papildomi nustatymai > TV garsiakalbiai.

3. Spauskite (dešinėn) ir pasirinkite Išjungta, Jjungta, EasyLink arba "EasyLink" automatinis įjungimas.

4. Jei reikia, spauskite  $\rightarrow$  kelis kartus, kol uždarysite meniu.

Jei norite tiesiogiai įjungti garsiakalbius, sekite toliau pateiktais nurodymais.

1. Žiūrėdami televizorių spauskite  $\equiv$  OPTIONS ir rinkitės Vaizdas ir garsas.

2. Rinkitės Garsiakalbiai, paskui rinkitės TV arba Stiprintuvas (garso įrenginys).

3. Jei reikia, spauskite 
Selis kartus, kol uždarysite meniu.

#### Švarus garsas

Naudojant nustatymą Švarus garsas, pagerėja kalbos girdimumas. Puikiai tinka klausantis žinių. Kalbos girdimumą pagerinantį nustatymą galima įjungti arba išjungti.

Jei norite įjungti arba išjungti . . .

1. Spauskite  $\bigwedge$ , pasirinkite Saranka ir spauskite OK.

2. Pasirinkite TV nustatymai > Garsas > Papildomi nustatymai > Švarus garsas.

3. Spauskite ▶ (dešinėn) ir

rinkitės Įjungta arba Išjungta.

4. Jei reikia, spauskite  $\rightarrow$  kelis kartus, kol uždarysite meniu.

#### HDMI1-ARC

Jeigu jums nereikalingas garso grąžinimo kanalas (ARC) nė vienoje HDMI jungtyje, galite išjungti ARC signalą.

#### Garso išvesties formatas

Naudodami funkciją Garso išvesties formatas galite nustatyti televizoriaus garso išvesties signalą, atitinkantį jūsų namų kino sistemos garso apdorojimo galimybes.

#### Garso išvesties suvienodinimas

Naudodami funkciją Garso išvesties išlyginimas galite suvienodinti namų kino sistemos garsumą ir televizoriaus garsumą, kai perjungiate iš vieno į kitą.

#### Garso išvesties delsa

Jei nustatėte garso sinchronizavimo delsą namų kino sistemoje, norėdami sinchronizuoti garsą su vaizdu, turite televizoriuje išjungti funkciją Garso išvesties delsa.

#### Garso išvesties poslinkis

Jeigu negalite nustatyti delsos namų kino sistemoje, galite nustatyti delsą televizoriuje naudodami funkciją Garso išvesties poslinkis.

## Garsiakalbiai

### Namų kino sistema

Galite garsą iš televizoriaus siųsti į prijungtą garso įrenginį (namų kino sistemą) arba garso sistemą.

Galite pasirinkti vietą, kurioje norite girdėti televizoriaus garsą ir kaip jį norite reguliuoti. - Jei pasirinksite Išjungti, TV garsiakalbiai bus visą laiką išjungti.

- Jei pasirinksite TV garsiakalbiai, garsiakalbiai bus visą laiką įjungti.

Kai garso įrenginys yra įjungtas į HDMI CEC, galite naudoti vieną iš "EasyLink" nustatymų.

- Jei pasirinksite "EasyLink", iš televizoriaus garsas bus siunčiamas į garso įrenginį. Garsui sklindant iš to įrenginio, TV garsiakalbiai televizoriuje bus išjungti. - Jei pasirinksite "EasyLink" autojiung., įsijungs garso įrenginys, garsas bus siunčiamas į tą įrenginį, o TV garsiakalbiai bus išjungti.

Pasirinkę "EasyLink" arba "EasyLink" autojjungimus, jei reikia, vis tiek galėsite įjungti TV garsiakalbius.

Jei norite nustatyti TV garsiakalbius . . .

1. Spauskite  $\bigwedge$ , pasirinkite Sąranka ir spauskite OK.

2. Rinkitės TV nustatymai > Garsas > Garso išvestis. 3. Spauskite (dešinėn) ir rinkitės Išjungta, TV

garsiakalbiai, "EasyLink" arba "EasyLink" autoįjungimas.

4. Jei reikia, spauskite → kelis kartus, kol uždarysite meniu.

Jei norite tiesiogiai perjungti į garsiakalbius, sekite toliau pateiktais nurodymais.

1. Spauskite  $\bigstar$  žiūrėdami televizorių.

2. Rinkitės Garsiakalbiai, paskui rinkitės TV arba Stiprintuvas (garso sistema).

3. Jei reikia, spauskite  $\rightarrow$  kelis kartus, kol uždarysite meniu.

## Televizoriaus vieta

Kaip pirmojo diegimo dalis, šis parametras yra nustatytas kaip Ant televizoriaus stovo, arba kaip Tvirtinamas prie sienos. Jeigu pakeitėte televizoriaus vietą, atitinkamai pakoreguokite šį parametrą, kad būtų optimaliai atkuriamas garsas.

1. Spauskite  $\bigwedge$ , pasirinkite Saranka ir spauskite OK.

2. Pasirinkite TV nustatymai > Bendrieji nustatymai > Televizoriaus vieta ir paspauskite OK.

3. Pasirinkite Ant televizoriaus stovo arba Tvirtinamas prie sienos ir paspauskite OK.

<span id="page-36-0"></span>4. Jei reikia, spauskite  $\rightarrow$  kelis kartus, kol uždarysite meniu.

## "Ambilight" (6300 televizorių modeliai)

## "Ambilight" stilius

13.5

"Ambilight" gali veikti dinaminiu režimu arba statiniu režimu.

Pasirinkus Dinaminį režimą, apšvietimo spalva keisis pagal vaizdo ekrane spalvas.

Kai įjungtas Statinis režimas, "Ambilight" spalva visuomet išlieka vienoda. Tokią statinę spalvą galite sukurti patys.

Jei norite pasirinkti "Ambilight" režimą ...

1. Spauskite  $\bigcap$ , pasirinkite Sąranka ir spauskite OK. 2. Rinkitės TV nustatymai > Ambilight > "Ambilight" režimas.

3. Pasirinkite Dinaminis arba Statinis.

4. Jei reikia, spauskite  $\leftrightarrow$  kelis kartus, kol uždarysite meniu.

Statinės spalvos pasirinkimas

1. Spauskite **A**, pasirinkite Sąranka ir spauskite OK. 2. Rinkitės TV

nustatymai > "Ambilight" > "Ambilight" režimas style > Statinis ir spauskite OK.

3. Rinkitės spalvą iš spalvų paletės. Patvirtindami spauskite OK .

4. Jei reikia, spauskite  $\leftrightarrow$  kelis kartus, kol uždarysite meniu.

## "Ambilight" šviesumas

Naudodami "Ambilight" nustatymą Šviesumas galite nustatyti "Ambilight" šviesumą.

Jei norite reguliuoti . . .

1. Spauskite **A**, pasirinkite Sąranka ir spauskite OK. 2. Pasirinkite TV nustatymai > "Ambilight" >

#### Šviesumas.

3. Spauskite OK ir koreguokite reikšmę naudodami mygtukus ▲ (aukštyn) arba ▼ (žemyn).

4. Jei reikia, spauskite  $\rightarrow$  kelis kartus, kol uždarysite meniu.

## "Ambilight" sodrumas

Naudodami "Ambilight" nustatymą Sodrumas galite nustatyti "Ambilight" sodrumą .

Jei norite reguliuoti . . .

1. Spauskite  $\bigcap$ , pasirinkite Sąranka ir spauskite OK. 2. Pasirinkite TV

nustatymai > "Ambilight" > Sodrumas.

3. Spauskite OK ir koreguokite reikšmę naudodami

mygtukus ▲ (aukštyn) arba ▼ (žemyn). 4. Jei reikia, spauskite  $\leftrightarrow$  kelis kartus, kol uždarysite meniu.

## Dinaminio režimo greitis

Pasirinkę nustatymą Dinaminis, galėsite pasirinkti, kokiu greičiu "Ambilight" reaguos į vaizdą ekrane. Pasirinkite arba "Laisvą", arba "Dinaminį". Kad galėtumėte reguliuoti nustatymą "Dinaminio režimo greitis", turite pasirinkti režima "Dinaminis".

Jei norite reguliuoti greitį . . .

1. Spauskite  $\bigcap$ , pasirinkite Sąranka ir spauskite OK.

2. Pasirinkite TV nustatymai > Ambilight > Dinaminis.

3. Spauskite 
ighther (dešinėn) ir koreguokite reikšmę

naudodami mygtukus ▲ (aukštyn) arba ▼ (žemyn). 4. Jei reikia, spauskite  $\leftrightarrow$  kelis kartus, kol uždarysite meniu.

## Papildomi "Ambilight" nustatymai

#### Sienos spalva

Naudodami nustatymą Sienos spalva galite panaikinti poveikį, kurį spalvota siena daro "Ambilight". Pažymėkite sienos už televizoriaus spalvą ir televizoriuje bus atlikta korekcija, po kurios "Ambilight" spalvos bus tokios, kokios turi būti.

Jei norite pasirinkti sienos spalvą . . . 1 – Paspauskite  $\bigcap$ , pasirinkite Saranka ir spauskite OK.  $2$  – pasirinkite TV nustatymai  $>$  "Ambilight" > Papildomi nustatymai > Sienos spalva. 3 – pasirinkite spalvos pavyzdį, atitinkantį sienos už televizoriaus spalvą, ir spauskite OK. 4 – spauskite  $\qquad \qquad \Longleftrightarrow$ , jei reikia, keletą kartų, ir uždarykite meniu.

#### Televizoriaus išjungimas

Pasirinkę nustatymą Televizoriaus išjungimas galite nustatyti, kad "Ambilight" būtų išjungtas nedelsiant, kai išjungsite televizorių, arba būtų lėtai užtemdytas. Jei jis užtemdomas lėtai, jūs turite laiko įjungti įprastą kambario apšvietimą.

Jei norite pasirinkti televizorių išjungti . . .

1 – Paspauskite **A**, pasirinkite Saranka ir spauskite OK.

 $2$  – pasirinkite TV nustatymai  $>$  "Ambilight"  $>$ Papildomi nustatymai > Televizoriaus išjungimas. 3 – pasirinkite Užtemdymas iki išjungimo arba Išjungimas nedelsiant. 4 – spauskite  $\rightarrow$ , jei reikia, keletą kartų, ir uždarykite meniu.

# <span id="page-38-0"></span>Svarbiausi techniniai duomenys

## <span id="page-38-1"></span> $14.1$

## Aplinkosauga

## Energijos taupymas

Pasirinkus funkciją Eko nustatymai , parenkami nustatymai, tausojantys aplinką. Žiūrėdami televizijos kanalus, spauskite , kad atidarytumėte meniu Eko nustatymai. Dar kartą paspauskite , kad uždarytumėte meniu Eko nustatymai .

## Energijos taupymas

Pasirinkus šį vaizdo stilių, parenkami tokie vaizdo nustatymai, kad būtų kuo labiau taupoma energija.

## Išjungti ekraną

Jeigu tik klausotės muzikos, galite išjungti televizoriaus ekraną, kad taupytumėte energiją. Rinkitės Išjungti ekraną ir spauskite OK. Norėdami vėl įjungti ekraną, spauskite bet kurį nuotolinio valdymo pulto mygtuką.

## Automatinis išjungimas

Jeigu 4 valandas nuotolinio valdymo pulte nepaspausite jokio mygtuko arba jeigu televizorius negaus įvesties signalo ir 10 minučių jokios komandos iš nuotolinio valdymo pulto, jis taupydamas energiją automatiškai išsijungs.

Jei televizorių naudojate kaip monitorių arba televizoriui žiūrėti naudojate skaitmeninį imtuvą (priedėlį – STB) ir nenaudojate televizoriaus nuotolinio valdymo pulto, išjunkite automatinio išjungimo funkciją.

Be šių ekonomiškų nustatymų, jūsų televizoriuje įdiegta aplinkai draugiška technologija, susijusi su energijos sąnaudomis.

## Neaktyvių įrenginių išjungimas

Išjunkite prijungtus su "EasyLink" HDMI-CEC (naudotojams skirtas elektroninis valdymas) suderintus neaktyvius įrenginius.

## Maitinimo valdymas

Pažangus šio televizoriaus maitinimo valdymas užtikrina, kad energija būtų naudojama efektyviausiai. Galite patikrinti, kaip jūsų asmeniniai televizoriaus nustatymai, ekrane rodomo vaizdo šviesumo lygis ir aplinkos apšvietimas keičia santykines energijos sąnaudas.

<span id="page-38-2"></span>Santykinių energijos sąnaudų tikrinimas

1. Spauskite  $\bigcap$ , pasirinkite Saranka ir spauskite OK. 2. Pasirinkite Žiūrėti demonstracinius filmukus > "Active Control" demonstracija ir spauskite OK.

3. Pasirinkite nustatymą norėdami patikrinti atitinkamas reikšmes.

## Europos energijos ženklas

Gaminio Europos energijos ženklas nurodo jo energijos vartojimo efektyvumo klasę. Kuo žalesnė gaminio energijos suvartojimo klasė, tuo mažiau energijos jis vartoja.

Ženkle galite rasti energijos efektyvumo klasę, vidutines gaminio elektros sąnaudas naudojant ir vidutines elektros sąnaudas per 1 metus. Šio gaminio energijos suvartojimo vertes galite rasti ir savo šalies "Philips" svetainėje adresu www.philips.com/TV

## Eksploatacijos pabaiga

## Seno gaminio ir maitinimo elementų šalinimas

Gaminys sukurtas ir pagamintas naudojant aukštos kokybės medžiagas ir komponentus, kuriuos galima perdirbti ir naudoti pakartotinai.

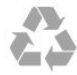

Jei ant gaminio yra perbrauktos šiukšlių dėžės su ratukais simbolis, tai reiškia, kad gaminiui taikoma Europos Sąjungos direktyva 2002/96/EB.

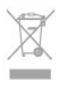

Sužinokite apie vietinę atskiro surinkimo sistemą elektriniams ir elektroniniams gaminiams.

Laikykitės vietinių taisyklių ir neišmeskite senų gaminių su įprastomis buitinėmis atliekomis. Tinkamai šalinant senus gaminius galima išvengti neigiamų padarinių aplinkai ir žmonių sveikatai.

Gaminyje yra maitinimo elementų, kuriems galioja Europos direktyva 2006/66/EB, ir jų negalima išmesti su įprastomis buitinėmis atliekomis.

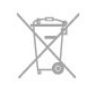

Sužinokite apie vietines atskiro maitinimo elementų surinkimo taisykles, nes tinkamas šalinimas padės išvengti neigiamų padarinių aplinkai ir žmonių sveikatai.

## $\overline{142}$ Priėmimas "PxH" / "PxT" modeliuose

- Antenos įvestis: 75 omų bendraašė (IEC75)

- Imtuvo dažnių juostos: hiperjuosta, S kanalas, UHF, VHF

- DVB: DVB-T (antžeminė, antena) COFDM 2K / 8K, DVB-T2: tik televizorių tipams ' . . . T/12', DVB-C (kabelis) QAM

- Analoginis vaizdo atkūrimas: NTSC, SECAM, PAL - Skaitmeninis vaizdo atkūrimas: MPEG2 SD/HD (ISO/IEC 13818-2), MPEG4 SD/HD (ISO/IEC 14496-10) - Skaitmeninis garso atkūrimas (ISO/IEC 13818-3)

## <span id="page-39-0"></span> $14.3$ Ekranas

## <span id="page-39-1"></span>Tipas

Ekrano įstrižainės dydis:

- 22Pxx4000 : 51 cm / 20 in
- 24Pxx4000 : 56 cm / 22 in
- 24Pxx5210 : 56 cm / 22 in
- 32Pxx4100 : 81 cm / 32 in
- 40Pxx4100 : 102 cm / 40 in
- 48Pxx4100 : 122 cm / 48 in
- 32Pxx4200 : 81 cm / 32 in
- 40Pxx4200 : 102 cm / 40 in
- 40Pxx6300 : 102 cm / 40 in
- 48Pxx6300 : 122 cm / 48 in
- 55Pxx6300 : 140 cm / 55 in

Ekrano skiriamoji geba:

- PFxxxxx : 1920 x 1080p
- PHxxxxx : 1366 x 768p

## <span id="page-39-2"></span>Ekrano skiriamoji geba

Kompiuterio formatai – HDMI (skiriamoji geba –

atnaujinimo dažnis) 640 x 480 – 60 Hz 800 x 600 – 60 Hz 1024 x 768 – 60 Hz 1280 X 720 – 60 Hz 1280 X 768 – 60 Hz 1280 x 1024 – 60 Hz 1360 x 768 – 60 Hz 1680 x 1050 – 60 Hz\* 1920 x 1080 – 60 Hz\*

Kompiuterio formatai – VGA (skiriamoji geba –

atnaujinimo dažnis) 640 x 480 – 60 Hz 800 x 600 – 60 Hz  $1024 \times 768 - 60$  Hz 1280 x 1024 – 60 Hz 1360 x 768 – 60 Hz 1920 x 1080 – 60 Hz\*

Vaizdo formatai (skiriamoji geba – atnaujinimo dažnis) 480i – 60 Hz 480p – 60 Hz 576i – 50 Hz 576p – 50 Hz 720p - 50 Hz, 60 Hz 1080i – 50 Hz, 60 Hz 1080p – 24Hz, 25Hz, 30Hz, 50Hz, 60 Hz

\* Tik tam tikruose modeliuose.

## 14.4 Maitinimas

Gaminio specifikacijos gali būti keičiamos be įspėjimo. Daugiau informacijos apie šio gaminio specifikacijas rasite [www.philips.com/support](http://www.philips.com/support)

#### Maitinimas

- Maitinimo įtampa: AC 220–240 V +/-10 %
- Aplinkos temperatūra: nuo 5 °C iki 35 °C
- Energijos vartojimas parengties režimu: mažiau nei 0,3 W

- Energijos taupymo funkcijos: ekonomiško veikimo režimas, vaizdo išjungimas (klausant radijo), automatinis išjungimas, ekonomiškų nustatymų meniu.

Šio gaminio etiketėje nurodyta galios vertė reiškia šio gaminio galios sąnaudas įprastai naudojant jį namuose (IEC 62087 2 laida). Skliausteliuose nurodyta maksimali galios vertė naudojama elektros saugai (IEC 60065 7.2 laida).

## $\frac{1}{4.5}$

## Matmenys ir svoriai

## 22Pxx4000

- be televizoriaus stovo: Plotis 445,1 mm – aukštis 269,7 mm – gylis 45,7 mm – svoris ± 2,67 kg

- su televizoriaus stovu: Plotis 445,1 mm – aukštis 279,3 mm – gylis 112 mm – svoris  $\pm$  2,7 kg

#### 24Pxx4000

- be televizoriaus stovo:

Plotis 559 mm – aukštis 335,8 mm – gylis 54,1 mm – svoris  $\pm$  3.2 kg

- su televizoriaus stovu: Plotis 559 mm – aukštis 344 mm – gylis 112 mm – svoris  $\pm$  3,23 kg

#### 24Pxx5210

- be televizoriaus stovo: Plotis 548,7 mm – aukštis 323,1 mm – gylis 37,1 mm – svoris  $\pm$  3,1 kg

- su televizoriaus stovu: Plotis 548,7 mm – aukštis 336 mm – gylis 99,8 mm – svoris  $\pm$  3,15 kg

## 32PFx4100, 32PHx4100/12, 32PHx4100/88,

#### 32Pxx4200

<span id="page-40-0"></span>- be televizoriaus stovo: Plotis 726,5 mm – aukštis 425,4 mm – gylis 76,8 mm  $-$  svoris  $\pm$  4,82 kg

- su televizoriaus stovu: Plotis 726,5 mm – aukštis 464.4 mm – gylis 181 mm  $-$  svoris  $\pm$  5,06 kg

#### 32PHT4100/60

- be televizoriaus stovo: Plotis 732,5 mm – aukštis 428,1 mm – gylis 76,8 mm – svoris  $\pm$  5,2 kg

- su televizoriaus stovu: Plotis 732,5 mm – aukštis 461,9 mm – gylis 180,9 mm  $-$  svoris  $\pm$  5,5 kg

#### 40Pxx4100, 40Pxx4200

- be televizoriaus stovo: Plotis 918 mm – aukštis 531,5 mm – gylis 76,8 mm – svoris  $\pm$  8.3 kg

- su televizoriaus stovu: Plotis 918 mm – aukštis 570,4 mm – gylis 255,9 mm – svoris  $\pm$  8,87 kg

#### 48Pxx4100

- be televizoriaus stovo: Plotis 1081,8 mm – aukštis 623,4 mm – gylis 77,8 mm  $-$  svoris  $\pm$  12.2 kg

- su televizoriaus stovu: Plotis 1081,8 mm – aukštis 662,7 mm – gylis 255,96  $mm -$  svoris  $\pm$  12,8 kg

#### 40Pxx6300

- be televizoriaus stovo: Plotis 911 mm – aukštis 528,3 mm – gylis 47,7 mm – svoris ± 9,26 kg

- su televizoriaus stovu: Plotis 911 mm – aukštis 591,6 mm – gylis 241,5 mm – svoris ± 12 kg

#### <span id="page-40-1"></span>48Pxx6300

- be televizoriaus stovo: Plotis 1079,4 mm – aukštis 623,1 mm – gylis 48,3 mm  $-$  svoris  $\pm$  12.3 kg

- su televizoriaus stovu: Plotis 1079,4 mm – aukštis 686,2 mm – gylis 263,6  $mm -$  svoris  $\pm$  16 kg

#### 55Pxx6300

- be televizoriaus stovo: Plotis 1235 mm – aukštis 710,6 mm – gylis 48 mm – svoris ± 17 kg

- su televizoriaus stovu: Plotis 1235 mm – aukštis 776,7 mm – gylis 279 mm – svoris  $\pm$  20,5 kg

#### $\overline{14.6}$

## Pxx4100, Pxx4200 prijungimo galimybė

#### PxK4100, PxK4200

#### Galinė televizoriaus pusė

- HDMI 1 ARC: HDMI Audio Return Channel (garso grižties kanalas)
- $-$  HDMI 2
- SERV. U: techninės priežiūros prievadas
- SCART (RGB/CVBS): SCART adapteris
- AUDIO IN (DVI/VGA): stereofoninė 3,5 mm minijungtis
- DIGITAL AUDIO OUT: SPDIF
- TV ANTENA: 75 omų bendraašė (IEC)
- Palydovas

#### Televizoriaus šonas

- CI: Bendroji sąsaja
- USB
- Ausinės: stereofoninė 3,5 mm minijungtis

PxH4100 / PxT4100, PxH4200 / PxT4200

#### Galinė televizoriaus pusė

- HDMI 1 ARC: HDMI Audio Return Channel (garso grįžties kanalas)

- $-$  HDMI 2
- SERV. U: techninės priežiūros prievadas
- SCART (RGB/CVBS): SCART adapteris
- AUDIO IN (DVI/VGA): stereofoninė 3,5 mm minijungtis
- DIGITAL AUDIO OUT: SPDIF
- TV ANTENA: 75 omų bendraašė (IEC)

#### Televizoriaus šonas

- CI: Bendroji sąsaja
- USB
- Ausinės: stereofoninė 3,5 mm minijungtis

## Garsas

 $\frac{1}{47}$ 

- Mono / stereo

- Garso pagerinimas: "Incredible Surround", "Clear Sound "

- Išvesties galia: Pxx4000: 6 W (RMS esant 10 % THD) Pxx5210: 10 W (RMS esant 10 % THD) Pxx4100/60: 10 W (RMS esant 10 % THD) Pxx4100/12: 16 W (RMS esant 10 % THD) Pxx4100/88: 16 W (RMS esant 10 % THD) Pxx4200: 16 W (RMS esant 10 % THD) Pxx6300: 20 W (RMS esant 15 % THD)

## <span id="page-41-0"></span> $14.8$ Daugialypė terpė

Pastaba: multimedijos failų pavadinimų ilgis neturi būti didesnis nei 128 simboliai.

## Palaikomos daugialypės terpės jungtys

- USB 2,0 (FAT / FAT 32 / NTFS): jungti tik tuos USB įrenginius, kurie naudoja 500 mA arba mažesnę galią.

Palaikomi nuotraukų failai

- JPEG: \*.jpg, \*.jpeg
- PNG: \*.png.jpg
- Palaikomi garsiniai failai

- MPEG1: \*.mp3

#### Palaikomi vaizdo failai

- \*.avi, \*.mp4, \*.mov, \*.mkv, \*.mpg, \*.mpeg

#### Palaikomas subtitrų formatas

- SRT: keleto kalbų palaikymas

## <span id="page-42-0"></span>15 Programinė įranga

<span id="page-42-1"></span> $15.1$ 

## Programinės įrangos naujinimas

## Naujinimas iš USB

Gali tekti atnaujinti televizoriaus programinę įrangą. Kad įkeltumėte programinę įrangą į televizorių, reikės kompiuterio ir USB atminties įrenginio. Naudokite USB atminties įrenginį su 256 MB laisvos vietos. Įsitikinkite, kad išjungta apsauga nuo rašymo.

## <span id="page-42-3"></span>1. Pradėkite naujinimą televizoriuje

Norėdami pradėti programinės įrangos naujinimą, atlikite toliau nurodytus veiksmus.

Spauskite **A**, pasirinkite Saranka ir spauskite OK. Pasirinkite Naujinti programinę įrangą > USB ir spauskite OK.

### 2. Identifikuokite televizorių.

USB atmintinę prijunkite prie vienos iš televizoriaus USB jungčių.

Rinkitės Pradėti ir spauskite OK. Į USB atminties įrenginį įrašomas identifikacinis failas.

3. Atsisiųskite televizoriaus programinę įrangą. Prijunkite USB atmintinę prie kompiuterio. USB prietaise raskite failą "update.htm" ir du kartus jį spustelėkite.

Spustelėkite Siųsti ID.

Jei yra naujos programinės įrangos, atsisiųskite .zip failą.

Atsisiuntę, išskleiskite jį ir nukopijuokite failą autorun.upg į USB atmintinę. Nedėkite šio failo į aplanką.

#### 4. TV programinės įrangos naujinimas

Vėl prijunkite USB įrenginį prie televizoriaus. Automatiškai prasidės naujinimas. Televizorius pats išsijungia (maždaug 10 -čiai sekundžių) ir vėl įsijungia. Palaukite.

## Negalima . . .

- naudoti nuotolinio valdymo pulto
- ištraukti USB atminties įrenginio iš televizoriaus

<span id="page-42-2"></span>Jei naujinant dingsta elektros srovė, neatjunkite USB atmintinės nuo televizoriaus. Vėl atsiradus elektros srovei, naujinimas tęsiamas.

### $15.2$

## Programinės įrangos versija

Norėdami peržiūrėti esamą televizoriaus programinės įrangos versiją, atlikite toliau nurodytus veiksmus.

1. Spauskite  $\bigcap$ , pasirinkite Saranka ir spauskite OK. 2. Pasirinkite Programinės įrangos nustatymai ir spauskite OK.

3. Pasirinkite Esamos programinės įrangos informacija ir žiūrėkite Leidimo versiją. 4. Jei reikia, spauskite  $\leftrightarrow$  kelis kartus, kol uždarysite meniu.

## 15.3 Atviro kodo programinė įranga

Šiame televizoriuje naudojama atvirojo kodo programinė įranga. "TP Vision Europe B.V." siūlo esant pageidavimui pristatyti autorių teisėmis apsaugotų atvirojo kodo programinės įrangos paketų, naudojamų šiame produkte, kuriam šis pasiūlymas galioja pagal atitinkamas licencijas, viso atitinkamo kodo kopiją.

Šis pasiūlymas galioja ne ilgiau kaip trejus metus nuo produkto įsigijimo dienos ir taikomas visiems, gavusiems šią informaciją. Norėdami įsigyti pirminį programos tekstą, nusiųskite užklausą anglų k. šiuo adresu:

Intellectual Property Dept. TP Vision Europe B.V. Prins Bernhardplein 200 1097 JB Amsterdam The Netherlands

# <span id="page-43-0"></span>Trikčių diagnostika ir šalinimas, pagalba

## <span id="page-43-1"></span>16.1

## Trikčių diagnostika ir šalinimas

## Kanalai

## Diegimo metu nerasta skaitmeninių kanalų.

Norėdami išsiaiškinti, ar jūsų šalyje televizorius palaiko DVB-T arba DVB-C, žr. technines specifikacijas. Įsitikinkite, kad visi kabeliai prijungti tinkamai ir pasirinktas tinkamas tinklas.

## Anksčiau įdiegti kanalai nerodomi kanalų sąraše.

Įsitikinkite, ar pasirinktas tinkamas kanalų sąrašas.

## Bendrasis aprašymas

## Televizorius neisijungia:

- Atjunkite maitinimo laidą nuo maitinimo lizdo. Palaukite minutę ir vėl prijunkite.

- Įsitikinkite, kad maitinimo laidas tinkamai prijungtas.

## Gergždžiantis garsas paleidžiant arba įjungiant.

Kai įjungiate / išjungiate arba perjungiate TV į parengties režimą, televizoriaus korpuse girdimas gergždžiantis garsas. Gergždžiantis garsas yra įprastas dalykas, atsirandantis dėl televizoriaus plėtimosi ir susitraukimo vėstant ir šylant. Tai neturi įtakos veikimui.

## Televizorius nereaguoja į nuotolinio valdymo pultą.

Televizoriui įsijungti reikia tam tikro laiko. Tuo metu televizorius nereaguos į nuotolinį valdymą ar jame įrengtus valdiklius. Tai įprasta.

Televizorius ir vėliau nereaguoja į nuotolinio valdymo pultą, patikrinkite, ar nuotolinio valdymo pultas veikia, naudodami mobiliojo telefono kamerą. Įjunkite telefono kameros režimą ir nukreipkite nuotolinio valdymo pultą į kameros objektyvą. Jei nuspaudę bet kurį nuotolinio valdymo pulto mygtuką kameros vaizdo ekrane matote infraraudonųjų spindulių LED mirgėjimą, vadinasi, nuotolinio valdymo pultas veikia. Reikia patikrinti televizorių.

Jei mirgėjimo nepastebite, gali būti sugedęs nuotolinio valdymo pultas arba išsikrovę jo maitinimo elementai.

Nurodytu būdu nėra galimybės patikrinti tų nuotolinio valdymo pultų, kurie yra belaidžiu ryšiu susieti su

### televizoriumi.

Televizorius vėl grįžta į parengties režimą po to, kai jame parodomas "Philips" paleidimo ekranas.

Kai televizorius yra parengties režime, parodomas "Philips" paleidimo ekranas, o paskui televizorius grįžta į parengties režimą. Tai normalu. Po to, kai atjungiamas ir vėl prijungiamas televizoriaus maitinimas, paleidimo ekranas rodomas kito paleidimo metu. Jei norite įjungti parengties režimu veikiantį televizorių, paspauskite nuotolinio valdymo pulto mygtuką arba bet kurį televizoriaus mygtuką.

## Parengties režimo lemputė nuolat mirksi.

Atiunkite maitinimo laida nuo maitinimo lizdo. Palaukite 5 minutes ir vėl prijunkite. Jei lemputė vis tiek mirksi, susisiekite su "Philips" klientų aptarnavimo tarnyba.

Netinkama televizoriaus meniu kalba.

Meniu kalbą pakeiskite norima kalba.

1. Spauskite  $\bigcap$ , pasirinkite Sąranka ir spauskite OK. 2. Pasirinkite TV nustatymai > Bendrieji nustatymai > Meniu kalba ir spauskite OK. 3. Pasirinkite norimą kalbą ir paspauskite OK. 4. Jei reikia, spauskite  $\leftrightarrow$  kelis kartus, kol uždarysite meniu.

## Vaizdas

## Nerodomas vaizdas arba vaizdas iškreiptas.

- Įsitikinkite, kad antena tinkamai prijungta prie televizoriaus.

- Įsitikinkite, kad kaip vaizdo šaltinis pasirinktas tinkamas įrenginys.

- Įsitikinkite, kad tinkamai prijungtas išorinis įrenginys arba šaltinis.

## Girdisi garsas, bet nėra jokio vaizdo.

- Įsitikinkite, kad vaizdo nustatymai tinkamai nustatyti.

## Gaunamas silpnas signalas iš antenos.

- Įsitikinkite, kad antena tinkamai prijungta prie televizoriaus.

- Garsiakalbiai, neįžeminti garso įrenginiai, neono lempos, aukšti pastatai ir kiti dideli objektai gali turėti įtakos gaunamo signalo kokybei. Jei įmanoma, pabandykite pagerinti priimamo signalo kokybę, pakeitę antenos kryptį arba patraukę įrenginius toliau nuo televizoriaus.

- Jei silpnas tik vieno kanalo gaunamas signalas, tiksliai sureguliuokite tą kanalą.

## Iš įrenginio gaunamas neryškus vaizdas.

- Įsitikinkite, kad įrenginys tinkamai prijungtas.
- Įsitikinkite, kad vaizdo nustatymai tinkamai

#### nustatyti.

#### Po kurio laiko pasikeičia vaizdo nustatymai.

- Įsitikinkite, kad meniu elementas [Vieta] nustatytas į padėtį [Namai]. Galite pakeisti ir įrašyti parametrus šiuo režimu.

#### Ekrane rodoma komercinė reklamjuostė.

Įsitikinkite, kad meniu elementui Vieta nustatyta reikšmė Namai.

Vaizdas netelpa ekrane.

Nustatykite kitą vaizdo formatą. Spauskite **.** 

#### Perjungiant kanalus keičiamas vaizdo formatas.

Pasirinkite neautomatinį vaizdo formatą.

#### Vaizdo padėtis ekrane netinkama.

Iš kai kurių įrenginių gaunami vaizdo signalai gali būti netinkamai suderinti su ekranu. Patikrinkite prijungto įrenginio signalo išvestį.

#### Vaizdas iš kompiuterio nestabilus.

Įsitikinkite, ar kompiuteris naudoja palaikomą skiriamąją gebą ir atnaujinimo dažnį.

## Garsas

#### Nėra garso arba jis nekokybiškas.

<span id="page-44-0"></span>Jei neaptinkamas garso signalas, televizorius automatiškai išjungia garso išvestį – tai ne gedimas.

- Įsitikinkite, kad tinkamai nustatyti garso nustatymai.
- Isitikinkite, kad visi kabeliai tinkamai prijungti.

- Įsitikinkite, kad garsas nenutildytas ir nenustatytas į nulį.

- Isitikinkite, kad televizoriaus garso išvestis prijungta prie garso įvesties namų kino sistemos įrenginyje.

- Garsą girdėsite per NKS garsiakalbius.

- Naudojant kai kuriuos įrenginius, gali tekti patiems įjungti HDMI garso išvestį. Jei HDMI garso išvesties jau įjungta, bet garso vis tiek negirdite, įrenginio skaitmeninio garso formatą pabandykite pakeisti į PCM (skirtuminio garso skaitmeninimo). Instrukcijas žr. prie įrenginio pridėtoje dokumentacijoje.

## <span id="page-44-1"></span>Jungtys

#### HDMI

- Atminkite, kad dėl HDCP (plačiajuosčio skaitmeninio turinio apsaugos) palaikymo gali ilgiau užtrukti, kol per televizorių bus parodytas iš HDMI įrenginio perduodamas turinys.

<span id="page-44-2"></span>- Jei televizorius neatpažįsta HDMI įrenginio ir nerodomas joks vaizdas, pabandykite perjungti šaltinį iš vieno įrenginio į kitą ir vėl atgal.

- Jei garsas nuolat pertraukiamas, patikrinkite, ar tinkami išvesties iš HDMI įrenginio nustatymai. - Jei naudojamas HDMI į DVI adapteris arba HDMI į DVI kabelis, įsitikinkite, ar prie AUDIO IN (garso įvestis) (tik mažasis lizdas) jungties yra prijungtas papildomas garso kabelis (jei įrengtas).

#### "EasyLink" neveikia.

- Įsitikinkite, kad HDMI įrenginiai yra suderinami su HDMI-CEC. "EasyLink" funkcijos veikia tik su įrenginiais, kurie yra suderinami su HDMI-CEC.

#### Nerodoma garsumo piktograma.

- Esant prijungtam HDMI-CEC garso įrenginiui, toks veikimas yra įprastas.

#### Nerodomos nuotraukos, vaizdo įrašai ir

#### nepaleidžiama muzika iš USB įrenginio.

- Įsitikinkite, ar USB atmintinė nustatyta kaip palaikanti Talpiosios atminties klasę, kaip aprašyta atmintinės dokumentacijoje.

- Isitikinkite, ar USB atmintinė suderinama su televizoriumi.

- Isitikinkite, ar televizorius palaiko garso ir vaizdo failų formatus.

#### Trūkinėjantis USB failų atkūrimas.

- USB atmintinės perdavimo našumas gali riboti duomenų perdavimo į televizorių spartą, todėl atkūrimas gali būti prastas.

## $\overline{162}$ Registracija

Užregistruokite savo televizorių ir mėgaukitės įvairiais pranašumais, įskaitant visapusišką pagalbą (taip pat atsisiunčiamus išteklius), privilegijuotą prieigą prie informacijos apie naujus gaminius, išskirtinius pasiūlymus bei nuolaidas, galimybę laimėti prizus ir net dalyvauti specialiose apklausose apie naujus gaminius.

Apsilankykite adresu www.philips.com/welcome

## 16.3 Pagalba

Šiame televizoriuje pagalba gali būti pateikta ekrane.

#### Pagalbos atidarymas

- 1. Spauskite  $\bigwedge$ , kad atsidarytų pradžios meniu.
- 2. Rinkitės Pagalba ir spauskite OK.

#### UMv 4000150907-20141103

## 16.4 Pagalba internete

Norėdami išspręsti su "Philips" televizoriumi susijusias problemas, galite pasinaudoti mūsų pagalba internete. Galite pasirinkti savo kalbą ir įrašyti produkto modelio numerį.

#### Apsilankykite adresu www.philips.com/support.

Pagalbos centro svetainėje rasite centro savo šalyje telefoną ir atsakymus į dažniausiai užduodamus klausimus (DUK). Kai kuriose šalyse galite pabendrauti internetu su vienu iš mūsų darbuotoju ir klausimą užduoti jam tiesiogiai arba išsiųsti el. paštu. Galite atsisiųsti naują televizoriaus programinę įrangą arba vadovą, kurį galėsite perskaityti kompiuteryje.

## <span id="page-45-0"></span>16.5 Klientų aptarnavimo centras / remontas

Jei reikia pagalbos ar remonto paslaugų, skambinkite klientų aptarnavimo centro karštąja linija savo šalyje. Telefono numerį rasite su televizoriumi pateiktoje spausdintoje dokumentacijoje.

Arba žr. mūsų svetainėje www.philips.com/support.

## Televizoriaus modelio ir serijos numeris

Gali reikėti nurodyti jūsų televizoriaus modelio ir serijos numerį. Šiuos skaičius rasite ant pakuotės etiketės arba tipo etiketėje televizoriaus galinėje pusėje arba apačioje.

## **A** Įspėjimas

Nebandykite televizoriaus taisyti patys. Tai gali tapti rimtų susižeidimų, nepataisomo televizoriaus sugadinimo arba garantijos anuliavimo priežastis.

# Sauga ir priežiūra

## <span id="page-46-1"></span> $\frac{1}{17.1}$

<span id="page-46-0"></span> $\overline{17}$ 

## Saugumas

## Svarbu

Perskaitykite ir įsigilinkite į visas saugos instrukcijas prieš naudodami savo televizorių. Jeigu gedimas įvyks dėl šių instrukcijų nesilaikymo, garantija negalios.

## Pritvirtinkite televizorių, kad nenukristų

Visada naudokite pridedamą sieninį laikiklį televizoriui tvirtinti. Pritvirtinkite televizorių prie laikiklio, net jei jį statysite ant grindų.

Nurodymus, kaip tvirtinti, galite rasti su televizoriumi pateikiamoje trumpojoje instrukcijoje. Jeigu pametėte šią instrukciją, galite ją atsisiųsti iš [www.philips.com](http://www.philips.com) Naudodami televizoriaus gaminio tipo numerį raskite ir atsisiųskite trumpąją instrukciją.

## Elektros šoko ar gaisro pavojus!

- Saugokite televizorių nuo lietaus ir drėgmės. Prie televizoriaus nedėkite jokių indų, pvz., vazų su vandeniu.

Jei skystis išsiliejo ant televizoriaus, nedelsdami atjunkite televizorių nuo maitinimo lizdo. Kreipkitės į "Philips" klientų aptarnavimo centrą, kad prieš naudojant televizorių jis būtų patikrintas.

- Nelaikykite televizoriaus, nuotolinio valdymo pulto ar maitinimo elementų ten, kur aukšta temperatūra. Nedėkite jų šalia degančių žvakių, atviros liepsnos ar kitų šilumos šaltinių, įskaitant tiesioginius saulės spindulius.

- Į vėdinimo ar kitas televizoriaus angas nekiškite jokių daiktų.

- Nestatykite sunkių daiktų ant maitinimo laido.

- Saugokite kištukus nuo išorinės jėgos poveikio. Išklibęs maitinimo kištukas gali kibirkščiuoti ar užsidegti. Sukdami televizoriaus ekraną pasirūpinkite, kad maitinimo laidas nebūtų įtemptas.

- Norint atjungti televizorių nuo maitinimo tinklo, reikia ištraukti televizoriaus maitinimo laido kištuką iš lizdo. Išjungdami maitinimą, traukite tik už kištuko, o ne už maitinimo laido. Turite visada patogiai pasiekti maitinimo kištuką, maitinimo laidą ir lizdą.

## Pavojus susižeisti ar sugadinti televizorių

- Jei televizorius sveria daugiau nei 25 kg arba 55 lb, ji kelti ir nešti turi du žmonės.

- Jei montuojate televizorių ant stovo, naudokite tik pateiktąjį pakuotėje stovą. Tvirtai pritvirtinkite stovą prie televizoriaus.

Statykite televizorių ant plokščio, lygaus paviršiaus, kuris gali išlaikyti televizoriaus ir stovo svorį.

- Jei televizorių montuojate prie sienos, patikrinkite, ar televizoriaus svoris bus išlaikytas ant sienos laikiklio. "TP Vision" neatsako už netinkamą pritvirtinimą prie sienos, dėl kurio gali įvykti nelaimingas atsitikimas, galite susižeisti arba sugadinti televizorių.

- Tam tikros šio gaminio dalys pagamintos iš stiklo. Elkitės atsargiai, kad nesusižalotumėte ir nesugadintumėte gaminio.

#### Pavojus sugadinti televizorių!

Prieš televizorių jungdami į maitinimo šaltinį, įsitikinkite, kad energijos įtampa atitinka televizoriaus gale nurodytas vertes. Jei įtampa skiriasi, televizoriaus jokiu būdu nejunkite į maitinimo šaltinį.

## Sužeidimo pavojus

Imkitės šių atsargumo priemonių, kad išvengtumėte televizoriaus apvertimo ir galimų sužeidimų:

- Nestatykite televizoriaus ant paviršiaus, užkloto staltiese ar kita medžiaga, kurią galima patraukti.
- Įsitikinkite, kad jokia televizoriaus dalis nėra išsikišusi už tvirtinimo paviršiaus.

- Niekada nestatykite televizoriaus ant aukštų baldų (pvz., knygų lentynos), nepritvirtinę baldų ir televizoriaus prie sienos arba tinkamos atramos.

- Paaiškinkite vaikams apie pavojų, kylantį lipant ant baldų ir bandant pasiekti televizorių.

#### Pavojus praryti elementus!

Nuotolinio valdymo pulte gali būti monetos pavidalo maitinimo elementų, kuriuos gali lengvai praryti maži vaikai. Visada laikykite tokius maitinimo elementus vaikams nepasiekiamoje vietoje.

## Perkaitimo pavojus

Televizoriaus nemontuokite ankštose vietose. Aplink televizorių palikite bent 10 cm (4 colius) laisvos vietos ventiliacijai. Įsitikinkite, kad užuolaidos ar kiti objektai nedengia televizoriaus vėdinimo angų.

## Žaibavimas

Prieš perkūniją atjunkite televizorių nuo maitinimo šaltinio ir antenos.

Perkūnijos metu nelieskite jokių televizoriaus dalių, maitinimo laido ar antenos kabelio.

## Klausos pažeidimo pavojus

Klausydamiesi per ausines nesiklausykite per garsiai arba per ilgai.

## Žema temperatūra

Jei televizorius buvo gabenamas esant žemesnei nei 5 °C (41 °F) temperatūrai, jį išpakuokite ir, prieš įjungdami į elektros lizdą, palaukite, kol televizorius sušils iki kambario temperatūros.

## Drėgnumas

Retais atvejais, atsižvelgiant į temperatūrą ir drėgmę, priekinio televizoriaus stiklo vidinėje pusėje gali atsirasti nedidelė kondensacija (tam tikruose modeliuose). Norėdami to išvengti, nelaikykite televizoriaus tiesioginėje saulės šviesoje, labai karštoje ar ypač drėgnoje patalpoje. Kondensacija, jei ji atsiranda, išnyks savaime po kelių valandų, kol veiks televizorius.

Kondensacijos drėgmė nepakenks televizoriui ir nesukels gedimo.

## <span id="page-47-0"></span> $\overline{172}$ Ekrano priežiūra

- Draudžiama liesti, spausti, trinti ir trankyti ekraną kokiu nors daiktu.

- Prieš valydami televizorių, išjunkite jį iš maitinimo tinklo.

- Televizorių ir jo rėmą valykite švelniai braukdami minkšta drėgna šluoste. Niekada nenaudokite tokių medžiagų kaip alkoholis, chemikalai ar buitiniai valikliai.

- Norėdami išvengti deformavimo ir spalvų blukimo,

kaip įmanoma greičiau nuvalykite vandens lašus.

Jei įmanoma, nepalikite nuolat rodomų nejudančių vaizdų. Nejudantys vaizdai yra tie, kurie rodomi ekrane ilgesnį laiką. Tai gali būti ekrano meniu, juodos juostelės, laikrodis ir kiti. Jei reikia naudotis tokiais vaizdais, sumažinkite ekrano kontrastingumą ir ryškumą, kad nepažeistumėte ekrano.

# <span id="page-48-0"></span>Naudojimo sąlygos, autorių teisės ir licencijos

## <span id="page-48-1"></span>18.1

## Naudojimo sąlygos

2015 © "TP Vision Europe B.V." Visos teisės saugomos.

Šį gaminį rinkai pristačiusi "TP Vision Europe B.V." arba vienas iš bendrovės filialų, toliau šiame dokumente minima kaip "TP Vision", yra produkto gamintoja. "TP Vision" suteikia garantijas, susijusias su produktu, prie kurio pridėtas šis lankstinukas. "Philips" ir "Philips" skydo emblema yra registruotieji "Koninklijke Philips N.V." prekių ženklai.

Specifikacijos gali būti pakeistos be išankstinio įspėjimo. Prekių ženklai yra "Koninklijke Philips N.V" arba atitinkamų jų savininkų turtas. "TP Vision" pasilieka teisę bet kada keisti gaminius be įsipareigojimo atitinkamai pakeisti anksčiau tiektus gaminius.

<span id="page-48-2"></span>Rašytinė medžiaga, supakuota kartu su televizoriumi, ir vadovas, saugomas televizoriaus atmintyje arba atsisiųstas iš "Philips" interneto svetainės, atitinka numatytą sistemos paskirtį.

Medžiaga, pateikta šiame vadove, atitinka numatytą sistemos paskirtį. Jei gaminys arba jo atskiri moduliai ar procedūros naudojamos ne pagal šiame vadove nurodytą paskirtį, turi būti gautas jų patikimumo ir tinkamumo patvirtinimas. "TP Vision Europe B.V." užtikrina, kad pati medžiaga nepažeidžia jokių Jungtinių Amerikos Valstijų patentų. Daugiau nėra jokios išreikštos ar numanomos garantijos. "TP Vision Europe B.V." neatsako už jokias šio dokumento turinio klaidas ir už jokias problemas, kilusias dėl šio dokumento turinio. Klaidos, apie kurias pranešama "Philips", bus apibendrintos ir nedelsiant paskelbtos "Philips" palaikymo svetainėje. Garantijos sąlygos. Pavojus susižeisti, sugadinti televizorių arba panaikinti garantiją! Niekada nebandykite patys taisyti televizoriaus. Televizorių ir priedus naudokite pagal gamintojo numatytą paskirtį. Televizoriaus galinėje pusėje išspausdintas perspėjimo ženklas nurodo elektros šoko pavojų. Niekada nenuimkite televizoriaus dangčio. Jei televizoriui reikia techninės priežiūros ar remonto, kreipkitės į "Philips" klientų palaikymo skyrių. Bet kokia aiškiai šiame vadove išreikšta draudžiama veikla ar reguliavimo bei surinkimo procedūros, kurios šiame vadove nerekomenduojamos ar neleistinos, panaikins garantiją. Pikselių charakteristikos. Šiame LCD / LED

gaminyje yra daug spalvų pikselių. Nors jame yra 99,999 % arba daugiau efektyvių pikselių, vis tiek ekrane nuolat gali atsirasti juodų taškų arba ryškių šviesos taškų (raudonos, žalios arba mėlynos spalvos). Tai struktūrinė ekrano ypatybė (atitinkanti bendrus pramoninius standartus), o ne gedimas. CE atitiktis. Šis gaminys atitinka pagrindinius Direktyvų 2006/95/EB (žema įtampa), 2004/108/EB (EMC) ir 2011/65/ES (ROHS) reikalavimus ir kitas svarbias nuostatas. Atitikimas EMF. "TP Vision Europe B.V." gamina ir parduoda daugybę naudotojams skirtų gaminių, kurie bendrai, kaip bet kuris elektroninis aparatas, pasižymi savybe priimti elektromagnetinius signalus. Vienas iš svarbiausių "Philips" verslo principų – atlikti visus reikalingus savo gaminių sveikatos ir saugos matavimus, kad jie atitiktų visus taikomus teisėtus reikalavimus ir gaminių gaminimo metu taikomus elektromagnetinio lauko (EMF) standartus. "Philips" įsipareigoja kurti, gaminti ir parduoti gaminius, kurie neturi jokio sveikatai kenksmingo poveikio. "TP Vision" patvirtina, kad jei jų gaminiai tinkamai naudojami pagal numatytą paskirtį, jie yra saugūs, atsižvelgiant į šiandien turimus mokslinius įrodymus. "Philips" aktyviai dalyvauja sudarant tarptautinius EMF ir saugos standartus; todėl "Philips" gali numatyti tolesnius norminimo proceso etapus ir iš karto juos pritaikyti savo gaminiams.

## $\overline{18.2}$ Autorių teisės ir licencijos

## HDMI

HOMI

## HDMI®

HDMI ir "HDMI High-Definition Multimedia Interface" bei HDMI logotipas yra "HDMI Licensing LLC" prekių ženklai arba registruotieji prekių ženklai JAV ir kitose valstybėse.

## Dolby

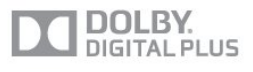

## Dolby®

Pagaminta pagal "Dolby Laboratories" licenciją. "Dolby" ir dvigubos D simbolis yra "Dolby Laboratories" prekių ženklai.

## MHEG programinė įranga

MHEG programinės įrangos (programinė įranga), įdiegtos šiame televizoriuje (šis gaminys) ir skirtos interaktyviųjų televizoriaus funkcijų veikimui užtikrinti, autorių teisės priklauso S&T CLIENT SYSTEMS LIMITED (savininkas). Programine įranga jums leidžiama naudotis tik šiame gaminyje.

## "Kensington"

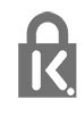

"Kensington" ir "Micro Saver" yra JAV registruoti "ACCO World Corporation" prekių ženklai, kartu su išleistomis registracijomis ir laukiančiais prašymais kitose šalyse visame pasaulyje.

## Kiti prekių ženklai

Visi kiti registruotieji ir neregistruotieji prekių ženklai yra jų atitinkamų savininkų nuosavybė.

## <span id="page-50-0"></span>Rodyklė

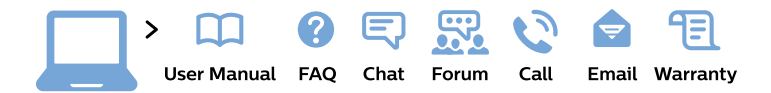

#### www.philips.com/support

България Грижа за клиента 02 4916 273 (Национапен номер)

België/Belgique Klantenservice/ **Service Consommateurs** 02 700 72 62  $(0.15 \in \text{/min.})$ 

Bosna i Hercegovina Potpora potrošačima 033 941 251 (Lokalni poziv)

Republika Srbija Potpora potrošačima 011 321 6840 (Lokalni poziv)

Česká republika Zákaznická podpora 228 880 895 (Mistni tarif)

**Danmark** Kundeservice 3525 8314

**Deutschland** Kundendienst 069 66 80 10 10 (Zum Festnetztarif ihres Anbieters)

Ελλάδα Τμήμα καταναλωτών 2111983028 (Διεθνής κλήση)

Eesti Klienditugi 668 30 61 (Kohalikud kõned)

España Atencion al consumidor 913 496 582  $(0,10€ + 0,08€/min.)$ 

**France** Service Consommateurs 01 57 32 40 50 (coût d'un appel local sauf surcoût éventuel selon opérateur réseau)

Hrvatska Potpora potrošačima 017776601 (Lokalni poziv)

Indonesia Consumer Care 0800 133 3000

**Ireland Consumer Care** 015 24 54 45 (National Call)

Italia Servizio Consumatori 0245 28 70 14 (Chiamata nazionale)

Қазақстан Республикасы байланыс орталығы 810 800 2000 00 04 (стационарлық нөмірлерден Қазақстан Республикасы бойынша қоңырау шалу тегін)

Latvija Klientu atbalsts 6616 32 63 (Vietěiais tarifs)

Lietuva Klientu palaikymo tarnyba 8 521 402 93 (Vietinais tarifais)

Luxembourg Service Consommateurs 24871100 (Appel nat./Nationale Ruf)

Magyarország Ügyfélszolgálat  $(061) 700 81 51$ (Belföldi hívás)

Malaysia Consumer Care 1800 220 180

**Nederland** Klantenservice 0900 202 08 71 (1€/gesprek)

Norge Forbrukerstøtte 22 97 19 14

Österreich Kundendienst 0150 284 21 40  $(0,05€/Min.)$ 

Республика Беларусь Контакт Пентр 8 10 (800) 2000 00 04 (бесплатный звонок по Республике Беларусь со стационарных номеров)

Российская Федерация **Контакт Пентр** 8 (800) 220 00 04 (бесплатный звонок по России)

Polska Wsparcie Klienta 22 397 15 04 (Połączenie lokalne)

Portugal Assistência a clientes 800 780 068 (0.03€/min. - Móvel  $0,28€/min.)$ 

România Serviciul Clienti 031 630 00 42 (Tarif local)

Schweiz/Suisse/Svizzera Kundendienst/ Service Consommateurs/Servizio Consumatori 0848 000 291 (0,04 CHF/Min)

Slovenija Skrb za potrošnike 01 88 88 312 (Lokalni klic)

Slovensko Zákaznícka podpora 02 332 154 93 (vnútroštátny hovor)

Suomi Finland Kuluttajapalvelu 09 88 62 50 40

**Sverige** Kundtjänst 08 57 92 90 96

Türkiye Tüketici Hizmetleri 0 850 222 44 66

Україна Служба підтримки споживачів 0-800-500-480 (дзвінки зі стаціонарних телефонів безкоштовні)

**United Kingdom** Consumer Care 020 79 49 03 19 (5p/min BT landline)

Argentina **Consumer Care** 0800 444 77 49 - Buenos Aires 0810 444 7782

**Brasil** Suporte ao Consumidor 0800 701 02 45 - São Paulo 29 38 02 45

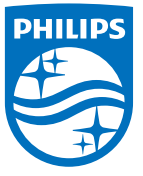

All registered and unregistered trademarks are property of their respective owners. Specifications are subject to change without notice. Philips and the Philips' shield emblem are trademarks of Koninklijke Philips N.V. and are used under license from Koninklijke Philips N.V. 2015 © TP Vision Europe B.V. All rights reserved. philips.com